# **Panasonic**

# **Instrukcja obsługi**

**Telefon SIP Model KX-HDV130**

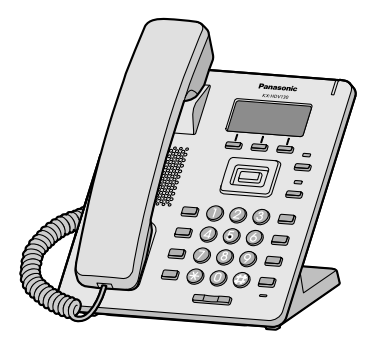

Dziękujemy za zakup produktu firmy Panasonic.

Prosimy o dokładne zapoznanie się z niniejszą instrukcją obsługi przed skorzystaniem z produktu oraz o zachowanie jej do późniejszego wglądu.

**Uwaga:**

- W niniejszej instrukcji pominieto końcówki nazw modeli, za wyjątkiem sytuacji, gdy były one konieczne.
- Ilustracje przedstawiające między innymi klawisze mogą odbiegać od faktycznego wyglądu urządzenia.
- Niektóre z produktów i funkcji opisanych w niniejszym dokumencie mogą nie być dostępne w kraju lub regionie użytkownika. Skontaktuj się ze sprzedawcą/dostawcą usług telekomunikacyjnych.
- Zawartość i wygląd oprogramowania podlegają zmianom bez wcześniejszego powiadomienia.

Wersja dokumentu: 2015-02

# *Wprowadzenie*

#### **Zarys**

Instrukcja zawiera informacje dotyczące instalacji oraz obsługi urządzenia KX-HDV130.

#### **Powiązana dokumentacja**

**• Skrócona instrukcja obsługi** 

Zawiera podstawowe informacje dotyczące instalacji oraz środków ostrożności stosowanych w celu zapobiegania obrażeniom ciała i/lub uszkodzeniom mienia.

#### **• Przewodnik administratora**

Zawiera szczegółowe informacje dotyczące konfiguracji urządzenia i zarządzania nim.

Instrukcje obsługi oraz informacje dotyczące wsparcia technicznego znajdują się na stronie firmy Panasonic: **<http://panasonic.net/pcc/support/sipphone>**

#### **Do wykorzystania w przyszłości**

Podane poniżej informacje należy zachować w celu wykorzystania ich w przyszłości.

#### **Uwaga:**

R Numer seryjny oraz adres MAC produktu można znaleźć na etykiecie przyklejonej w jego dolnej części. Należy zanotować numer seryjny urządzenia w przeznaczonych do tego polach oraz zachować niniejszą instrukcję jako dowód zakupu na wypadek konieczności zidentyfikowania skradzionego urządzenia.

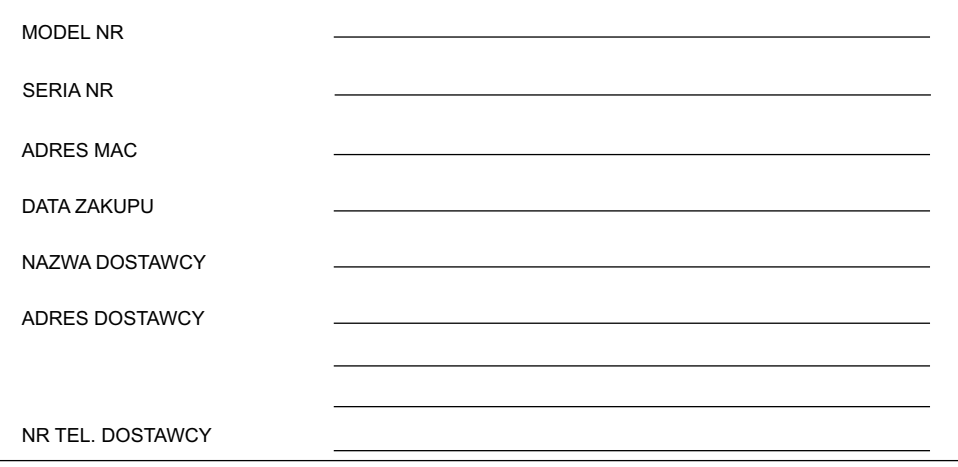

# **[Ważne informacje](#page-3-0)**

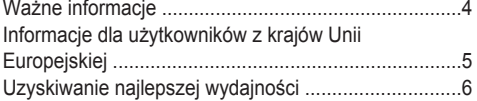

# **[Przed rozpoczęciem korzystania](#page-6-0)**

# **[z telefonów](#page-6-0)**

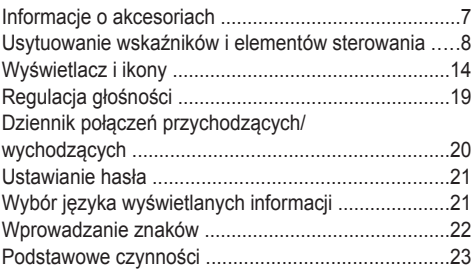

# **[Wykonywanie połączeń](#page-23-0)**

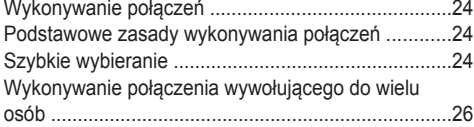

### **[Odbieranie połączeń](#page-27-0)**

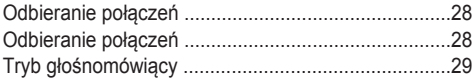

## **[Prowadzenie rozmowy](#page-29-0)**

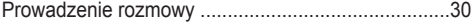

# **[Przed odejściem od telefonu](#page-32-0)**

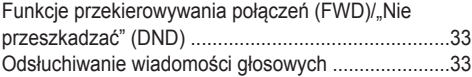

### **[Korzystanie z książki telefonicznej](#page-33-0)**

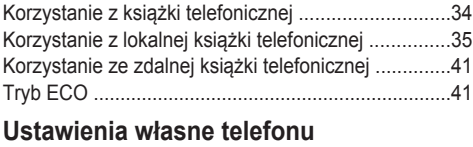

#### [Ustawienia własne telefonu .......................................42](#page-41-0)

# **[Instalacja i konfiguracja](#page-47-0)**

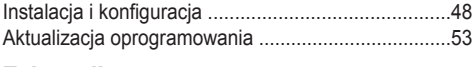

# **[Załącznik](#page-53-0)**

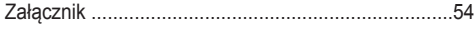

# <span id="page-3-0"></span>**Ważne informacje**

### **Bezpieczeństwo danych**

- Aby uniknąć nieautoryzowanego dostępu do urządzenia, należy:
	- Zachować hasło w tajemnicy.
	- Zmienić hasło domyślne.
	- Ustawić losowe hasło, którego nie da się łatwo odgadnąć.
	- Regularnie zmieniać hasło.
- Produkt może przechowywać osobiste/poufne informacje. W celu ochrony prywatności/poufności zaleca się usuwanie informacji takich, jak książka telefoniczna czy dziennik połączeń przed utylizacją, przekazaniem, zwrotem lub naprawą produktu.
- R Zaleca się zablokowanie książki telefonicznej w celu uniknięcia wycieku przechowywanych w niej informacji.

### **Informacje dla użytkowników dotyczące odbioru i utylizacji zużytego sprzętu oraz zużytych akumulatorów**

#### **Informacje dla użytkowników dotyczące odbioru i utylizacji zużytego sprzętu oraz zużytych akumulatorów**

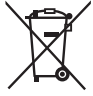

Ten symbol, umieszczony na produktach, opakowaniach i/lub w dołączonej dokumentacji, oznacza, że zużytego sprzętu elektronicznego oraz zużytych akumulatorów nie należy wyrzucać ze zwykłymi odpadami gospodarstwa domowego.

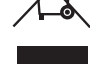

W celu utylizacji, odzyskiwania czy recyklingu zużytych produktów i akumulatorów należy dostarczyć je do punktu zbiórki odpadów, zgodnie z obowiązującym prawem krajowym oraz dyrektywami 2002/96/WE i 2006/66/WE.

Odpowiednia utylizacja produktów i akumulatorów pomaga w oszczędzaniu cennych surowców oraz zapobiega potencjalnemu negatywnemu wpływowi na ludzkie zdrowie i środowisko, który mógłby powstać w wyniku nieprawidłowego obchodzenia się z odpadami.

Więcej informacji dotyczących odbioru i recyklingu zużytych produktów i akumulatorów można uzyskać u lokalnych władz, w firmie świadczącej usługi utylizacji odpadów lub w punkcie zakupu urządzenia.

Zgodnie z prawem krajowym nieodpowiednia utylizacja odpadów może powodować naliczenie kar.

#### **Informacje dla użytkowników biznesowych z krajów Unii Europejskiej**

W przypadku konieczności utylizacji sprzętu elektrycznego i elektronicznego dodatkowe informacje można uzyskać u sprzedawcy lub dostawcy sprzętu.

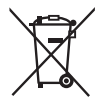

**Informacje dotyczące utylizacji w krajach nie będących członkami Unii Europejskiej** Symbole te obowiązują tylko na terenie Unii Europejskiej. W przypadku konieczności utylizacji produktów informacje o odpowiedniej metodzie utylizacji można uzyskać u lokalnych władz lub u sprzedawcy.

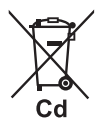

#### **Uwaga dotycząca symbolu na akumulatorach (dwa przykłady poniższego symbolu):** Symbol ten używany jest w połączeniu z symbolem chemicznym. W przedstawionym przypadku jest on zgodny z wymogiem określonym w dyrektywie dotyczącej zastosowanej substancji chemicznej.

# <span id="page-4-0"></span>**Informacje dla użytkowników z krajów Unii Europejskiej**

**Poniższa deklaracja dotyczy wyłącznie urządzenia KX-HDV130NE/KX-HDV130X.**

# $\epsilon$

Aby otrzymać kopię oryginalnej deklaracji zgodności wyżej wymienionego produktu, Kontakt z autoryzowanym przedstawicielem: Panasonic Testing Center Panasonic Marketing Europe GmbH Winsbergring 15, 22525 Hamburg, Niemcy

#### **Ecodesign information**

Ecodesign information under EU Regulation (EC) No.1275/2008 amended by (EU) Regulation No.801/2013. ======================================= Please visit here:<www.ptc.panasonic.eu> click [Downloads]  $\rightarrow$  Energy related products information (Public) ======================================= Power consumption in networked standby and guidance are mentioned in the web site above.

# <span id="page-5-0"></span>**Uzyskiwanie najlepszej wydajności**

#### **Otoczenie**

- Produkt należy trzymać z dala od urządzeń grzewczych oraz urządzeń będących źródłem szumu elektrycznego, takich jak lampy jarzeniowe, silniki elektryczne czy telewizory. Źródła szumu mogą pogarszać parametry robocze produktu.
- R Nie należy umieszczać produktu w pomieszczeniach o temperaturze niższej niż 0 °C (32 °F) lub wyższej niż 40 °C  $(104 °F)$ .
- W celu zapewnienia odpowiedniej wentylacji produktu należy pozostawić wokół niego 10 cm (3-15/16 cala) wolnej przestrzeni.
- Należy unikać otoczenia z nadmierną ilością dymu, kurzu/pyłu, wilgoci, wibracji mechanicznych i wstrząsów oraz bezpośredniego działania promieni słonecznych.
- R Urządzenie zaprojektowano z myślą o instalacji i pracy w otoczeniu o kontrolowanej temperaturze i wilgotności względnej.

#### **Okresowe czyszczenie**

- Przed czyszczeniem należy odłączyć zasilacz od gniazda elektrycznego oraz odłączyć kabel sieci Ethernet.
- **Przetrzeć produkt miękką ściereczką.**
- R Podczas czyszczenia nie należy korzystać z produktów z proszkami ściernymi lub środkami chemicznymi takimi, jak benzyna czy rozcieńczalnik.
- Nie należy stosować środków czyszczących w płynie i aerozolu.
- Należy regularnie czyścić gniazdo ładowarki.

#### **Wybór miejsca pracy urządzenia**

- Nie należy umieszczać ciężkich obiektów na górnej części produktu.
- Należy zachować ostrożność, aby nie upuścić żadnych obiektów na produkt ani nie rozlać na niego cieczy.
- Ładowarkę należy ustawić na płaskiej powierzchni.

# <span id="page-6-0"></span>**Informacje o akcesoriach**

### **Dołączone akcesoria**

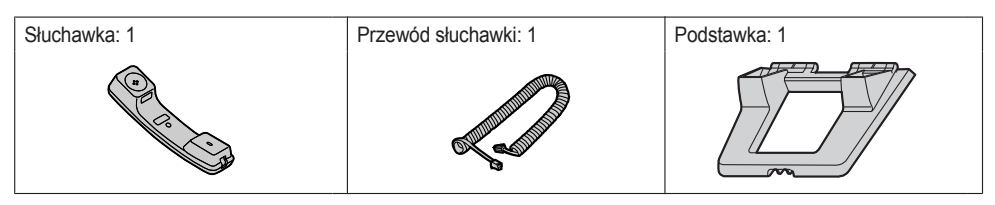

### **Akcesoria opcjonalne**

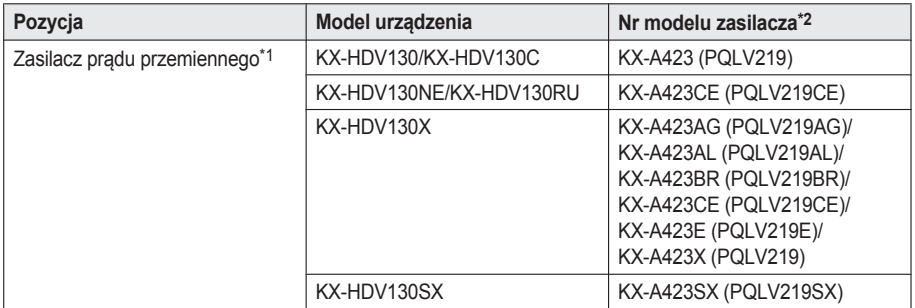

- <span id="page-6-2"></span>\*1 Urządzenie spełnia wymagania standardu zasilania IEEE 802.3af PoE (zasilanie za pośrednictwem sieci Ethernet). Jeżeli w sieci lokalnej dostępna jest funkcja PoE, urządzenie może być zasilane przy użyciu kabla sieci Ethernet. W takim przypadku zasilacz prądu przemiennego nie jest potrzebny. Jeżeli jednak funkcja PoE nie jest dostępna, konieczne będzie podłączenie zasilacza prądu przemiennego do urządzenia.
- <span id="page-6-1"></span>\*2 W celu zamówienia opcjonalnego zasilacza prądu przemiennego należy podać numer modelu "KX-A423xx". Aby uzyskać szczegółowe informacje na temat numeru modelu potrzebnego zasilacza prądu przemiennego, należy skonsultować się ze sprzedawcą.

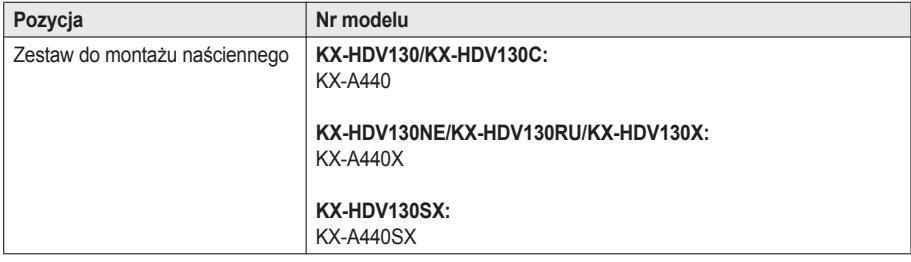

#### **Uwaga:**

#### **Dotyczy tylko użytkowników ze Stanów Zjednoczonych**

Aby zamówić akcesoria, należy zadzwonić pod bezpłatny numer **1 800 332 5368**.

# <span id="page-7-0"></span>**Usytuowanie wskaźników i elementów sterowania**

### **KX-HDV130**

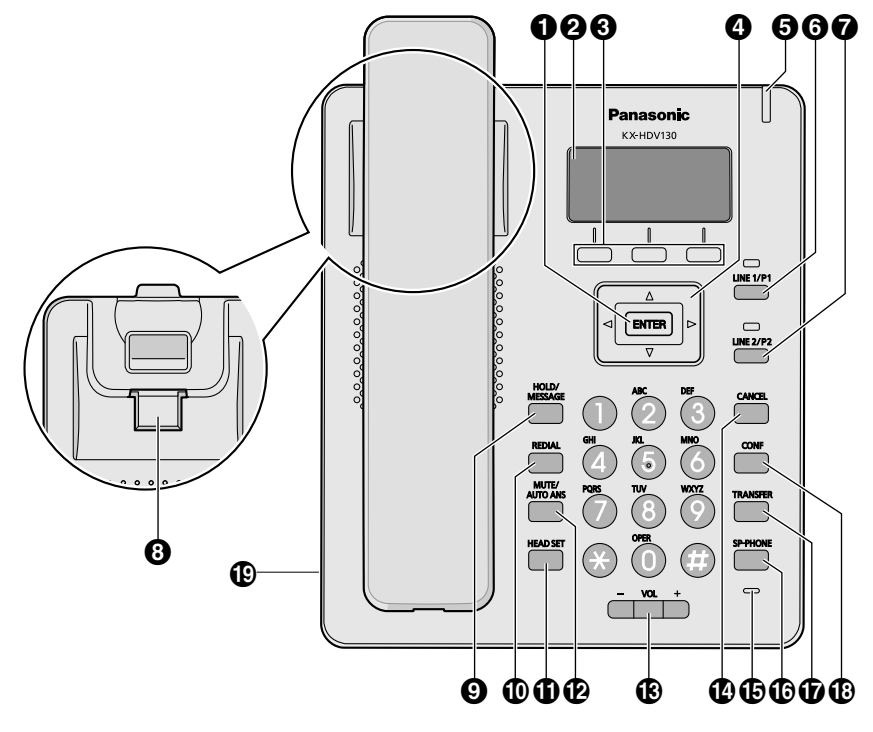

#### **KX-HDV130C**

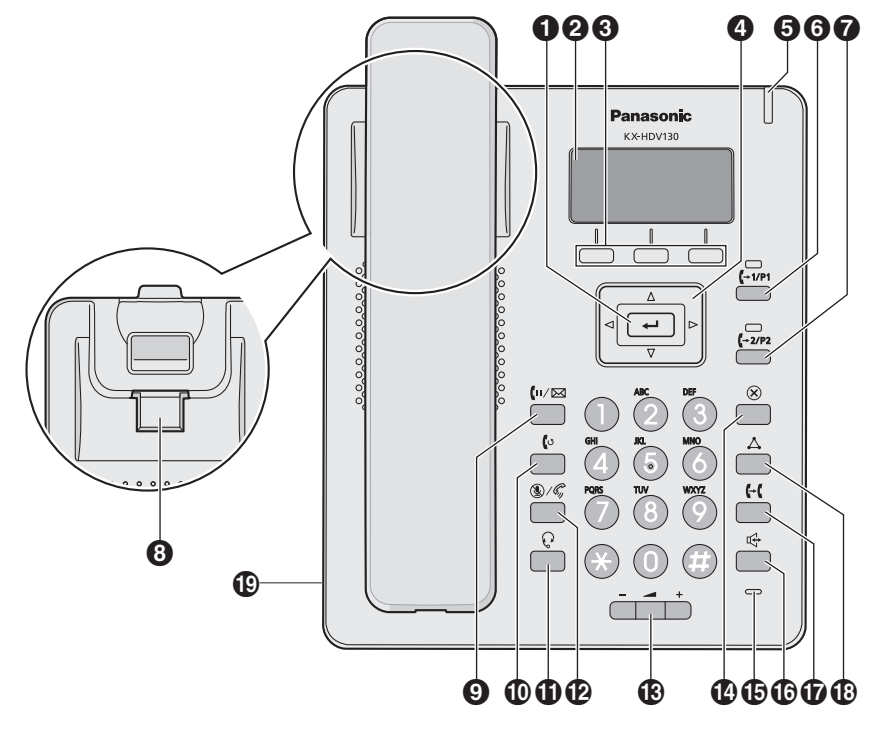

# *Przed rozpoczęciem korzystania z telefonów*

### **KX-HDV130RU**

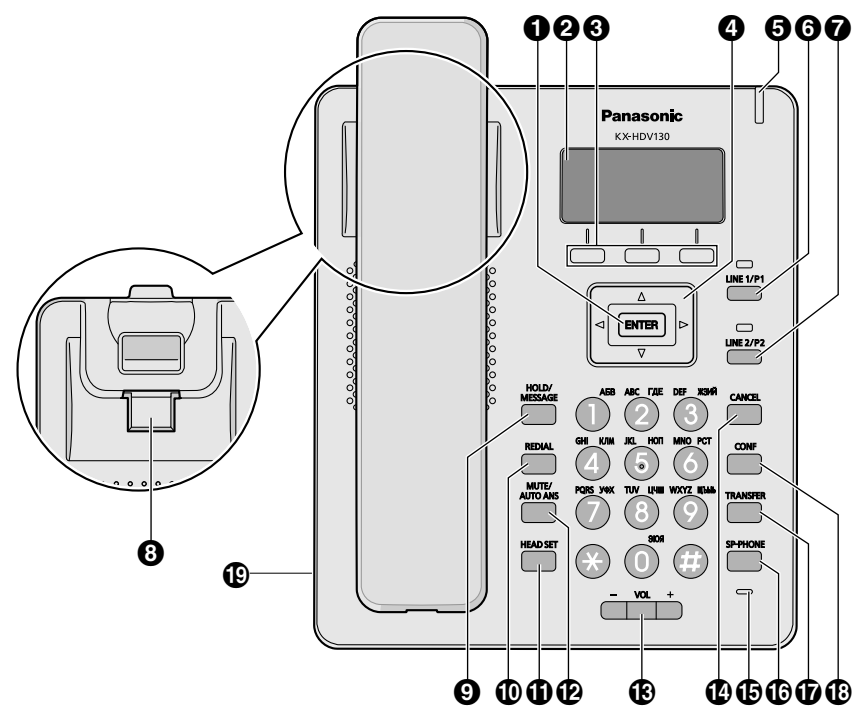

#### **KX-HDV130X/KX-HDV130SX**

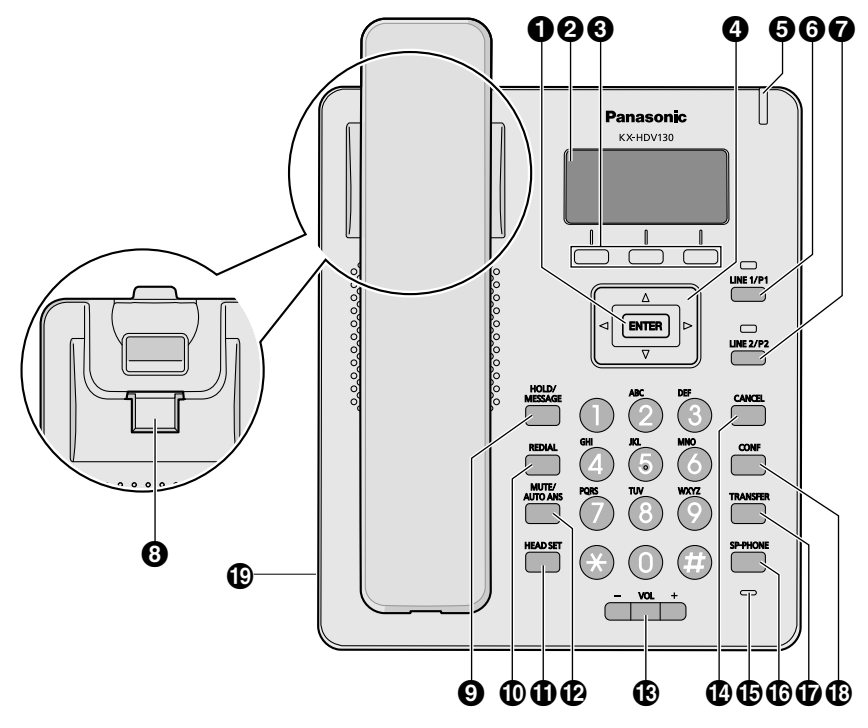

# *Przed rozpoczęciem korzystania z telefonów*

#### **KX-HDV130NE**

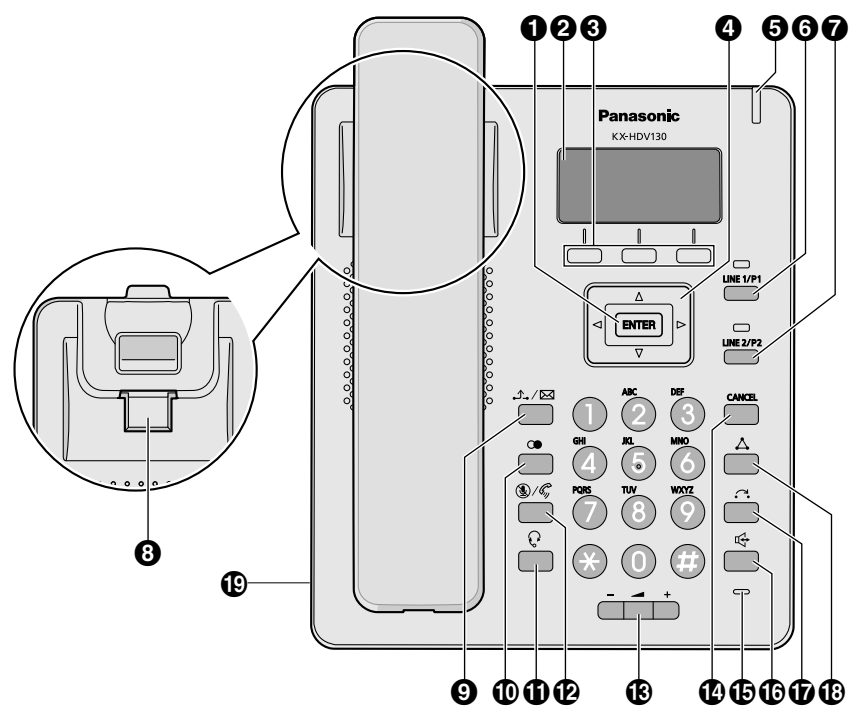

#### **/ENTER**

Służy do potwierdzania wybranej pozycji.

#### **Wyświetlacz LCD (ciekłokrystaliczny)**

Aby uzyskać szczegółowe informacje dotyczące wyświetlacza LCD, patrz sekcja ["Wyświetlacz", str. 14.](#page-13-1)

#### **6** Klawisze programowe

Klawisze A/B/C (od lewej do prawej) służą do wybierania pozycji pokazywanych w dolnej części wyświetlacza. Aby uzyskać szczegółowe informacje na temat klawiszy programowych, patrz sekcja ["Klawisze programowe",](#page-14-0) [str. 15](#page-14-0).

#### **Klawisz nawigacyjny**

Klawisz nawigacyjny składa się z czterech klawiszy kierunkowych. Klawisze kierunkowe służą do przemieszczania kursora w celu wybrania pozycji menu. Naciskanie klawiszy w trybie czuwania pozwala na korzystanie z następujących funkcji:

LEWO (◄) → Służy do wyświetlania dziennika połączeń przychodzących.<sup>[\\*1](#page-11-0)</sup>

PRAWO (►) → Służy do otwierania książki telefonicznej.<sup>[\\*1](#page-11-0)</sup>

<span id="page-11-0"></span>\*1 Kiedy jest włączona funkcja BroadCloud (Obecność), elementy sterujące telefonu działają w sposób opisany poniżej. Skontaktuj się z administratorem, aby uzyskać dalsze informacje. Lewo: służy do wyświetlania informacji o obecności. PRAWO: służy do wyświetlania ulubionych.

#### **Wskaźnik przychodzącego połączenia/oczekującej wiadomości/nieodebranego połączenia**

Kontrolka miga w trakcie połączenia przychodzącego oraz w przypadku istnienia nieprzeczytanej wiadomości lub nieodebranego połączenia.

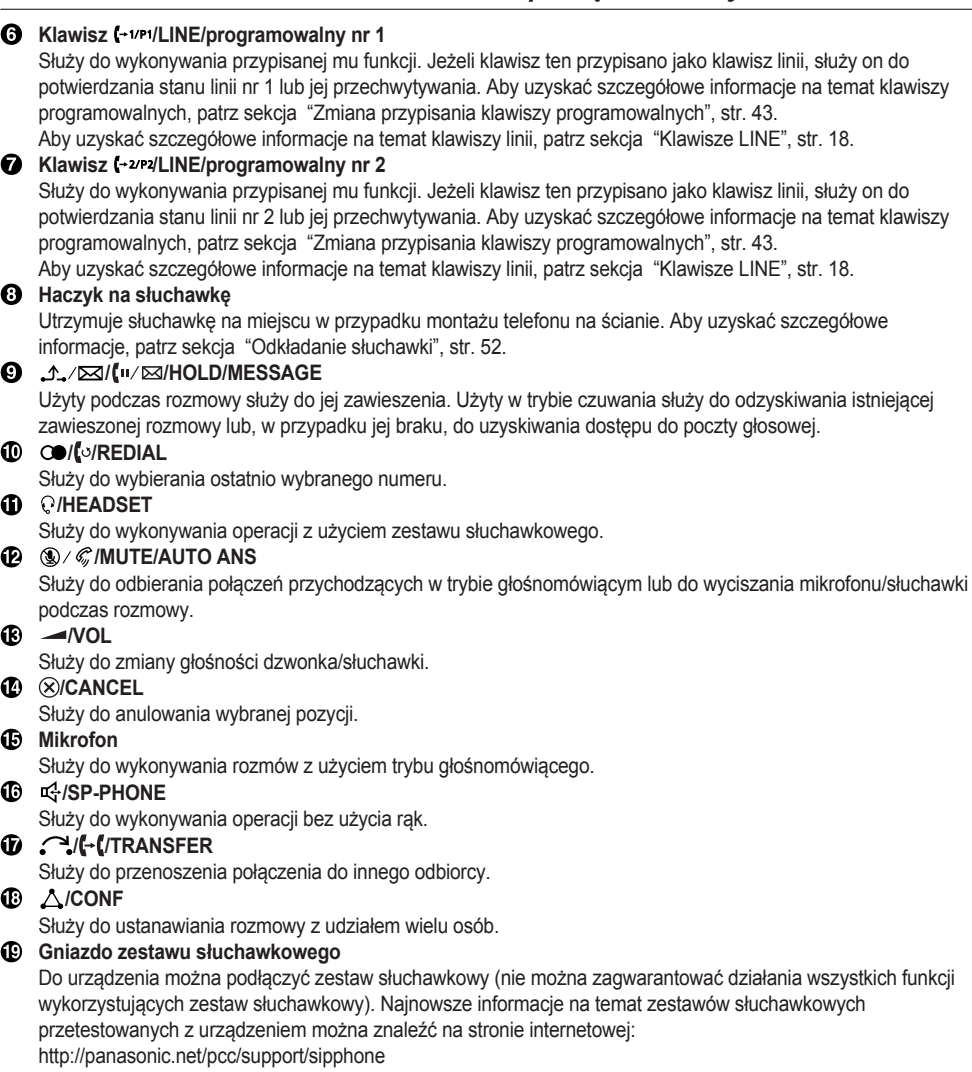

# <span id="page-13-0"></span>**Wyświetlacz i ikony**

## <span id="page-13-1"></span>**Wyświetlacz**

#### **[Przykład]**

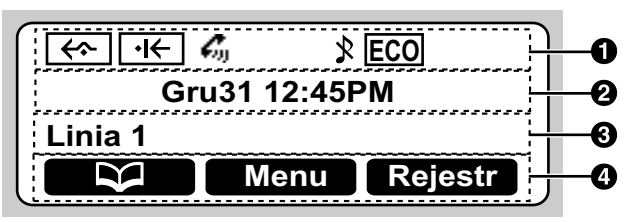

#### **O** Symbole

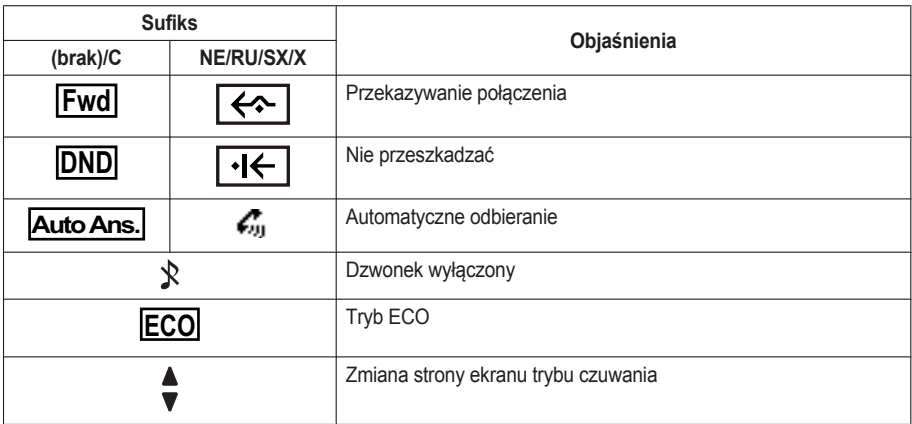

#### **Wyświetlanie daty i godziny**

#### **Wyświetlanie nieodebranego połączenia, nowej wiadomości lub nazwy**

#### **Klawisze programowe**

Aby uzyskać więcej informacji, patrz ["Klawisze programowe", str. 15.](#page-14-0)

#### **Uwaga:**

- R W trybie czuwania wyświetlana jest nazwa linii. W pozostałych trybach, jeżeli w telefonie skonfigurowano tylko jedną linię, nazwa linii nie jest wyświetlana.
- R Użyte w niniejszej instrukcji przykłady elementów graficznych pokazywanych na wyświetlaczu pełnią tylko funkcję poglądową. Grafika pokazywana na wyświetlaczu telefonu może różnić się kolorami i/lub wyglądem.

# <span id="page-14-0"></span>**Klawisze programowe**

Ikony oraz informacje pokazywane na wyświetlaczu zależą od kontekstu. Aby wybrać pozycję widoczną na wyświetlaczu, należy nacisnąć odpowiedni klawisz programowy. Ikony mogą odbiegać od faktycznego wyglądu urządzenia.

#### **Klawisz programowy A (lewy klawisz)**

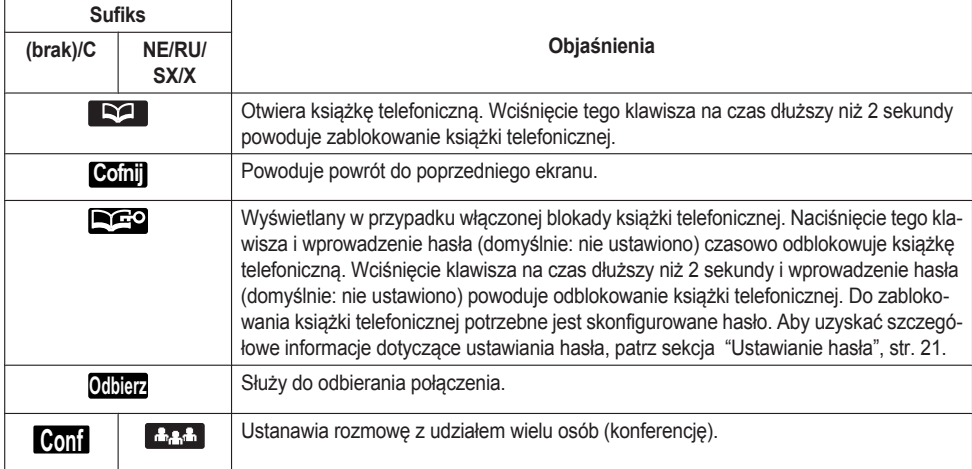

#### **Klawisz programowy B (środkowy klawisz)**

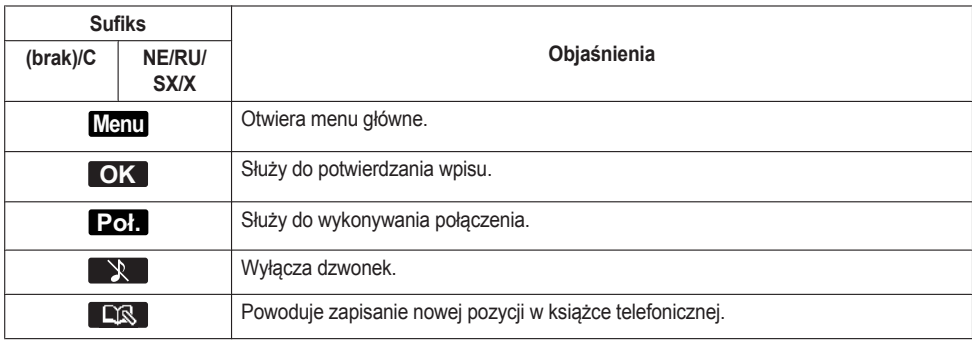

#### **Klawisz programowy C (prawy klawisz)**

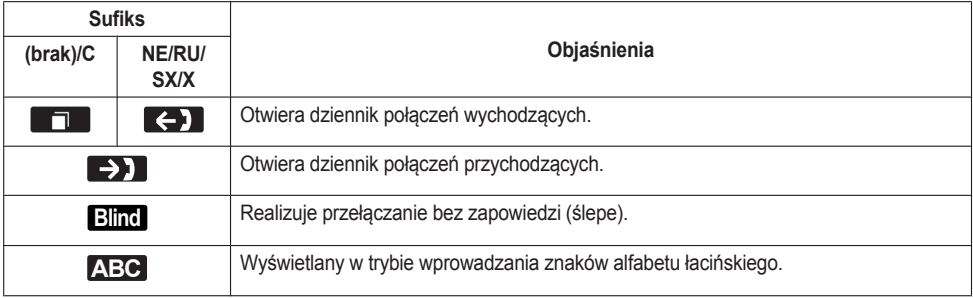

# *Przed rozpoczęciem korzystania z telefonów*

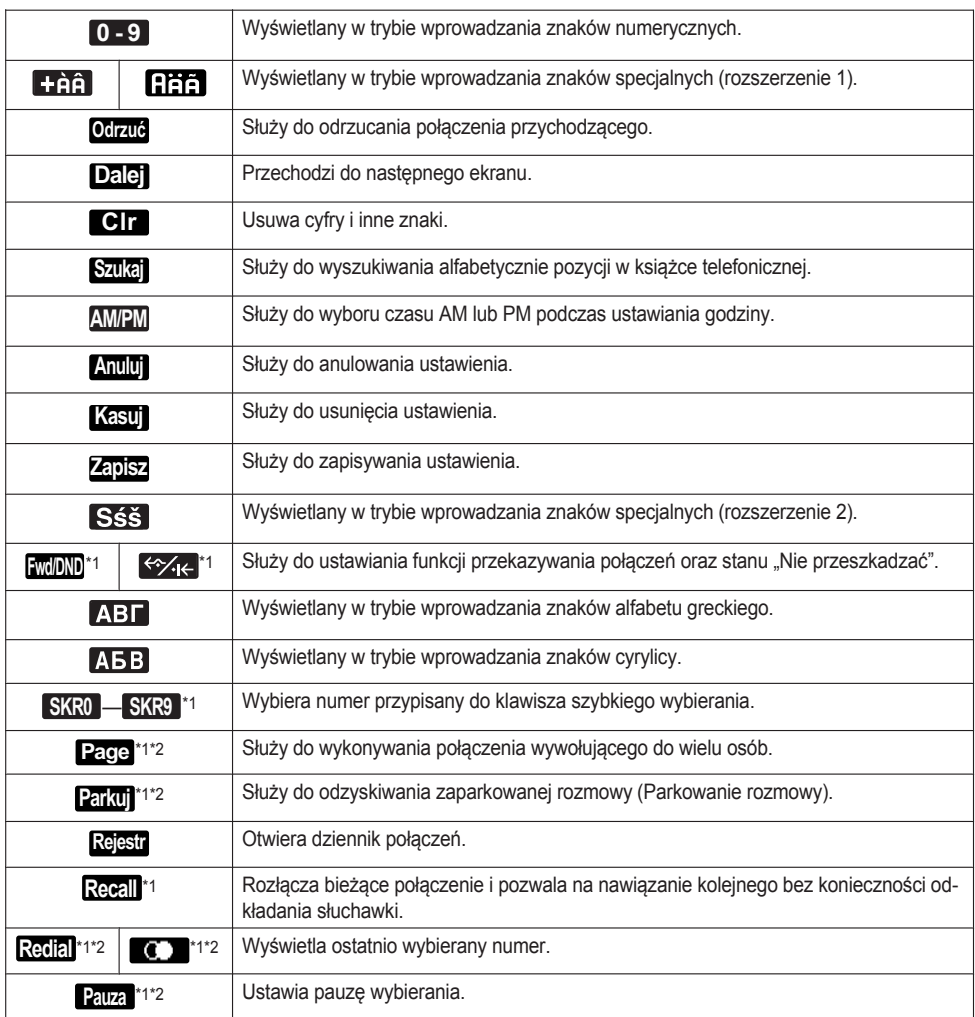

<span id="page-15-0"></span>\*1 Ten klawisz programowy może zostać skonfigurowany tak, aby działał jak klawisz programowy A, B lub C.

<span id="page-15-1"></span>\*2 Klawisz ten jest wyświetlany tylko w przypadku skonfigurowania go w telefonie.

#### **Edytowanie klawiszy programowych**

# **Zmiana ustawień domyślnych**

**[W trybie czuwania]**

### 1. **Menu**

- 2.  $[\triangle]/[\triangledown]$ : "Ust. podstawowe"  $\rightarrow$  **OK**
- 3.  $\left[\text{A}]/\left[\text{v}\right]\right]$ : "Opcje przycisków"  $\rightarrow$  **OK**
- 4.  $[\triangle]/[\triangledown]$ : "Edyc.przyc.ekr."  $\rightarrow$  **OK**
- 5.  $[\triangle]/[\triangledown]$ : wybierz żądany klawisz programowy  $\rightarrow$  **OK**
- 6.  $\left[\text{A} \right]$ / $\left[\text{v}\right]$ : "Gotowość"/"Rozmowa"  $\rightarrow$  **OK**
- 7.  $\left[\text{A} \right]$ / $\left[\text{v}\right]$ : "Domyślne"  $\rightarrow$  **OK**

#### **Przypisywanie klawiszy funkcji [W trybie czuwania]**

- 1. **Menu**
- 2.  $\left[\text{A} \right] / \left[\text{v}\right]$ : "Ust. podstawowe"  $\rightarrow$  **OK**
- 3.  $\text{LM}(\mathbf{v})$ : "Opcie przycisków"  $\rightarrow \text{OK}$
- 4.  $\left[\text{A} \middle| \text{/}[\text{v}]\right]$ : "Edyc.przyc.ekr."  $\rightarrow$  **OK**
- 5.  $[\triangle]/[\triangledown]$ : wybierz żądany klawisz programowy  $\rightarrow \square$ K
- 6.  $\left[\text{A} \right]$ / $\left[\text{v}\right]$ : "Gotowość"/"Rozmowa"  $\rightarrow$  **OK**
- 7.  $\left[\Delta\right] / \left[\triangledown\right]$ : "Przycisk funkc."  $\rightarrow$  **OK**
- 8.  $\left[\text{A} \middle| \text{/} \vert \text{v} \right]$ : wybierz żądaną pozycję  $\rightarrow \left[\text{OK}\right]$

#### **Przypisywanie klawiszy skrótu [W trybie czuwania]**

### 1. **Menu**

- 2.  $[\triangle]/[\triangledown]$ : "Ust. podstawowe"  $\rightarrow$  **OK**
- 3.  $\left[\right. \triangle \right] / \left[\right. \left[ \left. \right] \right]$ : "Opcje przycisków"  $\rightarrow$  **OK**
- 4.  $\left[\text{A}\right]$ / $\left[\text{v}\right]$ : "Edyc.przyc.ekr."  $\rightarrow$  **OK**
- 5.  $\left[\text{A} \middle\vert\right]$ : wybierz żadany klawisz programowy  $\rightarrow \bullet$  **OK**
- 6.  $\left[\text{A} \middle| \text{F}\right]$ : "Gotowość"/"Rozmowa"  $\rightarrow \text{OK}$
- 7.  $\left[\Delta\right] / \left[\mathbf{v}\right]$ : "Wybier. Hot Key"  $\rightarrow$  **OK**
- 8.  $\left[\text{A}]/\left[\text{V}\right]\right]$ : wybierz żądaną pozycję  $\rightarrow$  **OK**

# <span id="page-17-0"></span>**Klawisze LINE**

Jeżeli do klawisza programowalnego przypisano linię, klawisz programowalny działa jak klawisz linii. W tym przypadku klawisza linii można użyć do przechwycenia linii w celu odebrania lub wykonania połączenia. Kolor kontrolek poszczególnych klawiszy wskazuje stan linii. Aby uzyskać szczegółowe informacje na temat konfiguracji klawiszy programowalnych, patrz sekcja ["Zmiana przypisania klawiszy programowalnych", str. 43](#page-42-0).

#### **Wskazanie stanu**

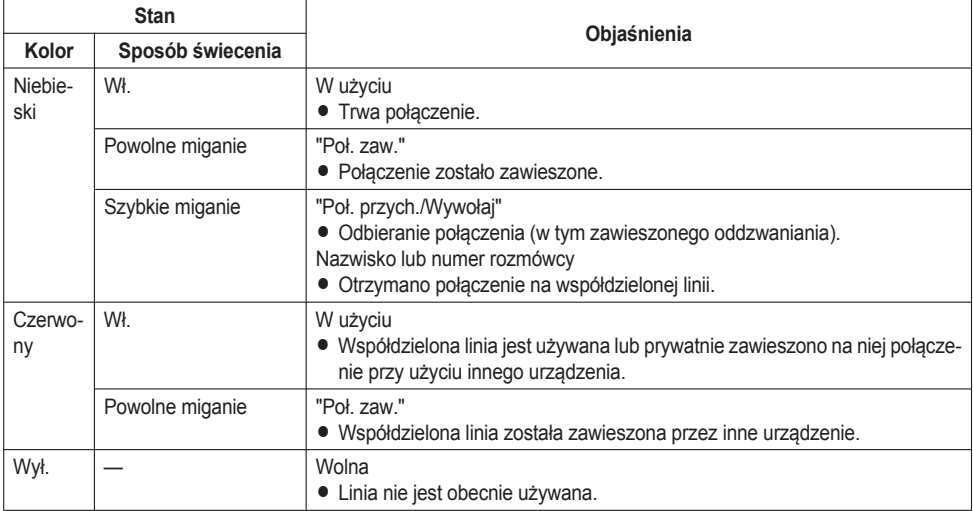

### **Menu główne**

Aby wyświetlić poniższe menu, należy nacisnąć klawisz **Menu** .

#### **Call Center[\\*1](#page-18-1)**

Służy do korzystania z funkcji Call Center.

#### **Status[\\*1](#page-18-1)**

Służy do korzystania z funkcii Presence.

#### **PW / TNP**

Służy do ustawiania funkcji przekierowywania połączeń (FWD) oraz "Nie przeszkadzać" (DND). Patrz sekcja ["Funkcje przekierowywania połączeń \(FWD\)/"Nie przeszkadzać" \(DND\)", str. 33](#page-32-0).

#### **Przywołanie[\\*1](#page-18-1)**

Służy do wykonywania połączenia wywołującego do wielu osób. Patrz sekcja ["Wykonywanie połączenia wywołującego do wielu osób", str. 26.](#page-25-0)

#### **Nowa ks. telef.**

Pozwala dodać nowy wpis do lokalnej książki telefonicznej. Patrz sekcja ["Zapisywanie pozycji w lokalnej książce telefonicznej", str. 35](#page-34-1).

#### **Rej.poł.przy.**

Służy do wyświetlania dziennika połączeń przychodzących. Patrz sekcja ["Dziennik połączeń przychodzących/wychodzących", str. 20.](#page-19-0)

#### **Rej.poł.wych.**

Służy do wyświetlania dziennika połączeń wychodzących. Patrz sekcja ["Dziennik połączeń przychodzących/wychodzących", str. 20](#page-19-0).

#### **Książka telef.**

Służy do wyświetlania lokalnej lub zdalnej książki telefonicznej. Patrz sekcja ["Korzystanie z książki telefonicznej", str. 34.](#page-33-0)

#### **Tryb ECO**

Służy do ustawiania trybu ECO. Patrz sekcja ["Tryb ECO", str. 41](#page-40-1).

#### **Ust. podstawowe**

Służy do otwierania menu ustawień podstawowych. Patrz sekcja ["Zmiana ustawień podstawowych", str. 46](#page-45-0).

#### **Ust. systemu**

Służy do otwierania menu ustawień systemu. Patrz sekcja ["Zmiana ustawień systemu", str. 46](#page-45-1).

<span id="page-18-1"></span>\*1 Pozycja ta jest wyświetlana tylko wtedy, gdy funkcja została włączona. Skontaktuj się z administratorem, aby uzyskać dalsze informacje.

# <span id="page-18-0"></span>**Regulacja głośności**

#### **Dostosowywanie głośności słuchawki/głośnika/zestawu słuchawkowego**

1. Klawisze głośności  $[-]/[+]$ : służą do zmiany poziomu głośności podczas rozmowy.

#### <span id="page-19-1"></span>**Dostosowywanie głośności dzwonka lub wyłączanie dzwonka**

#### **[W trybie czuwania]**

1. Klawisze głośności [-]/[+]: służą do zmiany poziomu głośności dzwonka.

#### **Uwaga:**

• Aby uzyskać szczegółowe informacje dotyczące ustawiania typu dzwonka, patrz sekcja ["Opcje przychodz",](#page-54-0) [str. 55.](#page-54-0)

#### **Dostosowywanie głośności dzwonka lub wyłączanie dzwoniącego dzwonka**

Aby zmienić głośność dzwonka lub wyłączyć go podczas otrzymywania połączenia, należy postępować zgodnie z poniższymi instrukcjami:

#### **Uwaga:**

• W przypadku podłączenia zestawu słuchawkowego podczas odbierania połączenia dzwonek połączenia jest słyszalny w głośniku.

#### **Aby dostosować głośność dzwonka**

- 1. Klawisze głośności [-]/[+]: służą do zmiany poziomu głośności dzwonka.
- 2. **Cofnij** : wyjście.
	- \*1 Zmieniony poziom głośności będzie stosowany również w trakcie kolejnych połączeń.

#### **Aby wyłączyć dzwonek**

 $\mathscr{X}$ 1.

# <span id="page-19-0"></span>**Dziennik połączeń przychodzących/wychodzących**

#### **Wyświetlanie dziennika połączeń przychodzących**

#### **[W trybie czuwania]**

1.  $[4]$ 

2.  $[A]/[\triangledown]$ : "Rej.poł.przy."  $\rightarrow$  **OK** 

#### **Uwaga:**

• Jeżeli na wyświetlaczu w trybie czuwania widoczny jest komunikat "Poł. Nieodeb.," w kroku 2 należy wybrać opcję "Poł. Nieodeb.".

#### **Wyświetlanie dziennika połączeń wychodzących**

#### **[W trybie czuwania]**

- 1. **Rejestr**
- 2.  $\left[\text{A} \right]$ / $\left[\text{v}\right]$ : "Rej.poł.wych."  $\rightarrow$  **OK**

#### **Uwaga:**

• Jeżeli na wyświetlaczu w trybie czuwania widoczny jest komunikat "Poł. Nieodeb.," w kroku 2 należy wybrać opcje "Poł. Nieodeb.".

#### **Wykonywanie połączenia przy użyciu dziennika połączeń przychodzących/wychodzących**

Patrz sekcja ["Korzystanie z dziennika połączeń przychodzących/wychodzących", str. 25.](#page-24-0)

#### **Zapisywanie pozycji przy użyciu dziennika połączeń przychodzących/wychodzących**

Patrz sekcja ["Zapisywanie pozycji za pomocą dziennika połączeń przychodzących lub wychodzących", str. 36.](#page-35-0)

#### **Usuwanie pozycji w dzienniku połączeń przychodzących**

#### **[Gdy wyświetlono dziennik połączeń przychodzących]**

- 1.  $\left[\text{A}]/\left[\text{V}\right]\right]$ : wybierz żądaną pozycję  $\rightarrow$  Menu
- 2.  $\left[\text{A} \middle\vert\left[\text{V}\right]\right]$ : "Skasuj"<sup>[\\*1](#page-20-2)</sup>  $\rightarrow$  **OK**
- 3.  $\left[\text{A}\right]$ / $\left[\text{v}\right]$ : "Tak"  $\rightarrow$  **OK**
- <span id="page-20-2"></span>\*1 Zamiast tego można wybrać opcję "Skasuj wszystko", aby usunąć wszystkie pozycje.

#### **Usuwanie pozycji w dzienniku połączeń wychodzących**

#### **[Gdy wyświetlono dziennik połączeń wychodzących]**

- 1.  $\left[\text{A}]/\left[\text{V}\right]\right]$ : wybierz żądaną pozycję  $\rightarrow$  Menu
- 2.  $\left[\text{A} \right]$ / $\left[\text{T}\right]$ : "Skasuj"<sup>[\\*1](#page-20-3)</sup>  $\rightarrow$  **OK**
- 3.  $\left[\text{A}\right] / \left[\text{v}\right]$ : "Tak"  $\rightarrow$  **OK**
- <span id="page-20-3"></span>\*1 Zamiast tego można wybrać opcję "Skasuj wszystko", aby usunąć wszystkie pozycje.

# <span id="page-20-0"></span>**Ustawianie hasła**

Domyślnie hasło telefonu nie jest ustawione. Przed rozpoczęciem użytkowania urządzenia należy zarejestrować hasło (4 cyfry). Brak hasła uniemożliwia korzystanie z następujących funkcji:

R Blokada książki telefonicznej (patrz sekcja ["Blokada lokalnej książki telefonicznej", str. 39\)](#page-38-0).

#### **Uwaga:**

- $\bullet$  Aby uniknąć nieautoryzowanego dostępu do urządzenia, należy:
	- Ustawić losowe hasło, którego nie da się łatwo odgadnąć.
	- Regularnie zmieniać hasło.
- Na wszelki wypadek hasło należy zanotować.

#### **Konfiguracja**

#### **[W trybie czuwania]**

- 1. **Menu**
- 2.  $\left[\Delta\right]/\left[\triangledown\right]$ : "Ust. podstawowe"  $\rightarrow$  **OK**
- 3.  $\left[\text{A} \right]$ / $\left[\text{v}\right]$ : "Inne opcje"  $\rightarrow$  **OK**
- 4.  $\left[\text{A}\right] / \left[\text{v}\right]$ : "Zmiana hasła"  $\rightarrow$  **OK**
- 5. Wprowadź nowe hasło (4 cyfry [0-9]).
- 6. Potwierdź hasło, wprowadzając je ponownie, jak w kroku 5.

# <span id="page-20-1"></span>**Wybór języka wyświetlanych informacji**

Istnieje możliwość wyboru języka informacji pokazywanych na wyświetlaczu.

#### **[W trybie czuwania]**

#### 1. **Menu**

- 2.  $\left[\Delta\right]/\left[\triangledown\right]$ : "Ust. podstawowe"  $\rightarrow$  **OK**
- 3.  $\left[\right. \triangle \right] / \left[ \right. \mathbf{v} \right]$ : "Opcje ekranu"  $\rightarrow \mathbf{OK}$
- 4.  $\left[\text{A}\right] / \left[\text{v}\right]$ : "Język"  $\rightarrow$  **OK**
- 5.  $\left[\text{A}]/\left[\text{v}\right]\right]$ : wybierz język  $\rightarrow$  **OK**
- R Listę dostępnych języków przedstawiono w sekcji ["Opcje ekranu", str. 57](#page-56-0).

# <span id="page-21-0"></span>**Wprowadzanie znaków**

Znaki i cyfry można wprowadzać za pomocą klawiszy numerycznych.

Aby wybrać jeden z trybów wprowadzania znaków, należy nacisnąć **prawy klawisz programowy** podczas wprowadzania nazwiska. Ikona funkcji wyświetlana nad klawiszem programowym symbolizuje bieżący tryb wprowadzania znaków.

Dostępne znaki przedstawiono w sekcji ["Tryby wprowadzania znaków", str. 54](#page-53-1).

Aby zmienić tryb wprowadzania znaków podczas edycji nazwiska w książce telefonicznej, należy nacisnąć **prawy klawisz programowy**.

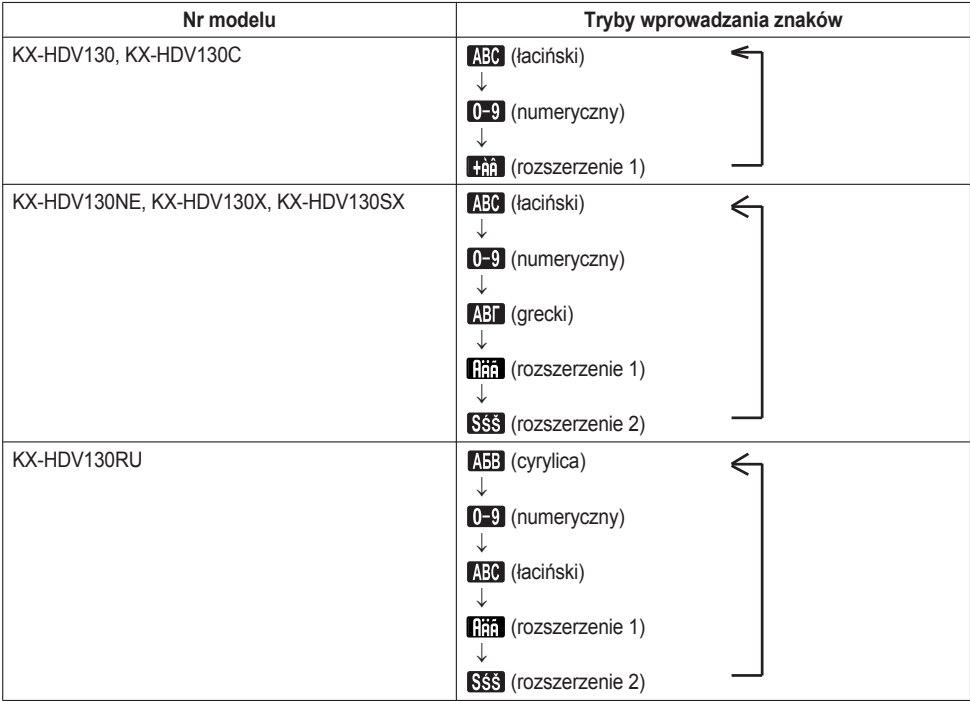

#### Przykład: wprowadzanie imienia "Anne" w trybie alfabetu łacińskiego.

 $\boxed{2} \rightarrow \boxed{\triangleright} \rightarrow \boxed{\times} \rightarrow \boxed{6} \rightarrow \boxed{6} \rightarrow \boxed{\triangleright} \rightarrow \boxed{6} \rightarrow \boxed{6} \rightarrow \boxed{\triangleright} \rightarrow \boxed{3} \rightarrow \boxed{3}$ 

- Aby przełączyć się między wielkimi a małymi literami, należy nacisnąć  $\mathbb{R}$ .
- R Aby wprowadzić znak przypisany do tego samego klawisza numerycznego co poprzedni znak, należy przesunąć kursor za pomocą klawisza nawigacyjnego [►], a nastepnie wprowadzić żadany znak.
- Jeżeli przez pomyłkę wprowadzono znak inny niż żadany, należy nacisnąć klawisz nawigacyjny [◄] lub [►], aby podświetlić znak, nacisnąć **Clr** , aby go usunąć, a następnie wprowadzić poprawny znak.
- R Aby usunąć całą linię, należy przytrzymać wciśnięty klawisz **Clr** przez minimum 1 sekundę.
- Aby przesuwać kursor, należy naciskać klawisz nawigacyjny  $\lceil \blacktriangleleft \rceil$ ,  $\lceil \blacktriangleright \rceil$ ,  $\lceil \blacktriangleleft \rceil$  lub  $\lceil \blacktriangledown \rceil$ .

# <span id="page-22-0"></span>**Podstawowe czynności**

#### **Podnoszenie i odkładanie słuchawki**

Istnieje kilka sposobów podnoszenia i odkładania słuchawki:

- Podniesienie słuchawki przewodowej
- Naciśnięcie klawisza ¤ /[SP-PHONE], Q/[HEADSET], (X) [CANCEL]
- Naciśniecie klawisza programowego

#### **Podnoszenie słuchawki**

W przypadku napotkania w niniejszej instrukcji polecenia "podnieść słuchawke" można wykonać jedna z poniższych czynności:

- Podnieść słuchawkę przewodową ze stacji.
- Nacisnać klawisz ¤+/ISP-PHONEI, gdy słuchawka przewodowa znajduje się w stacji. Spowoduje to włączenie trybu głośnomówiącego.
- Nacisnąć klawisz  $Q$ /[HEADSET] podczas korzystania z zestawu słuchawkowego.
- Naciśnij odpowiedni przycisk  $[+/|L|NE]$ , aby wybrać linię.<sup>[\\*1](#page-22-1)</sup>
- <span id="page-22-1"></span>\*1 Funkcja ta jest dostępna, jeżeli klawisz programowalny został przypisany jako klawisz linii.

#### **Odkładanie słuchawki**

W przypadku napotkania w niniejszej instrukcji polecenia "odłożyć słuchawkę" można wykonać jedną z poniższych czynności:

- Umieścić słuchawke przewodowa w stacji.
- · Podczas korzystania z trybu głośnomówiącego nacisnąć klawisz ¤4/SP-PHONE], ⊗/[CANCEL].
- · Podczas korzystania z zestawu słuchawkowego nacisnąć klawisz Q/[HEADSET], (R)/[CANCEL].
- Nacisnąć klawisz (\*)/[CANCEL].

# <span id="page-23-0"></span>**Wykonywanie połączeń**

- R Aby dowiedzieć się, jak wprowadzać znaki, patrz sekcja ["Wprowadzanie znaków", str. 22.](#page-21-0)
- R Aby przed wykonaniem połączenia (wstępne wybieranie numeru) potwierdzić, że wybrany numer jest prawidłowy, należy wybrać numer, a następnie podnieść słuchawkę.
- R Aby usunąć cały numer, należy przytrzymać wciśnięty klawisz **Clr** przez ponad 1 sekundę.
- R W przypadku połączenia przychodzącego z numeru zapisanego w książce telefonicznej numer i nazwisko rozmówcy są wyświetlane w dzienniku połączeń.
- Aby anulować wybieranie, należy nacisnąć klawisz  $(\hat{x})$  (CANCEL).
- R Aby wprowadzić 3-sekundową pauzę między numerami telefonów, należy nacisnąć klawisz **Pauza** [\\*1](#page-23-3). Funkcja ta przydaje się na przykład podczas pracy z usługą poczty głosowej, ponieważ pozwala uniknąć konieczności odsłuchiwania nagranej informacji. Operację można powtórzyć, aby ustawić dłuższą pauzę.
- <span id="page-23-3"></span>\*1 Klawisz ten jest wyświetlany tylko w przypadku skonfigurowania go w telefonie. Skontaktuj się z administratorem, aby uzyskać dalsze informacje.

# <span id="page-23-1"></span>**Podstawowe zasady wykonywania połączeń**

### **Wykonywanie połączeń przez wybieranie numeru**

- 1. Podnieś słuchawkę w trybie czuwania.
- 2. Wybierz numer rozmówcy.
- 3. **Poł.**
- 4. Odłóż słuchawkę, aby zakończyć połączenie.

#### **Uwaga:**

Aby wybrać nowy numer bez odkładania słuchawki, należy postępować zgodnie z poniższą procedurą.

- 1. **Menu**
- 2. [▲]/[v]: "Flash/Wywołaj"
- 3. **OK**

#### **Wstępne wybieranie numeru**

W trybie czuwania wybieranie numeru można rozpocząć jeszcze przed podniesieniem słuchawki. Aby rozpocząć połączenie, po wybraniu numeru należy podnieść słuchawkę.

# <span id="page-23-2"></span>**Szybkie wybieranie**

### **Wykonywanie połączeń za pomocą listy ponownego wykonywania połączenia**

Ostatnio wybierane numery są dostępne na liście ponownego wykonywania połączeń (maksymalna długość numeru wynosi 32 znaki).

#### **[W trybie czuwania]**

- $1.$   $\text{O}$  / $\text{O}$  /  $\text{RED}$   $\text{RLD}$
- 2. Podnieś słuchawkę.

# **Wybieranie za pomocą klawiszy szybkiego wybierania**

Do każdego klawisza numerycznego można przypisać numer telefonu, a następnie w prosty sposób wybrać żądany numer, przytrzymując przypisany klawisz numeryczny.

- 1. Naciśnij i przytrzymaj przez 1 sekundę klawisz numeryczny (0-9) przypisany jako klawisz szybkiego wybierania.
- 2. Podnieś słuchawkę.

#### **Uwaga:**

- Gdy wyświetlana jest informacja klawisza skrótu, można nacisnąć klawisz [▲] lub [v], aby wybrać inny numer klawisza skrótu.
- R Jeżeli dla funkcji szybkiego wybierania wybrano opcję "Automatycznie", numer klawisza szybkiego wybierania można wybrać również, przytrzymując przypisany klawisz szybkiego wybierania przez określoną liczbę sekund. Aby uzyskać szczegółowe informacje, patrz sekcja ["Zmiana typu wybierania numeru za pomocą klawiszy skrótu",](#page-42-1) [str. 43.](#page-42-1)
- Szczegółowe informacje dotyczące przypisywania klawiszy szybkiego wybierania przedstawiono w sekcji ["Przypisywanie klawiszy skrótu w ramach książki telefonicznej", str. 42.](#page-41-1)

### **Korzystanie z linii dyżurnej**

Jeżeli administrator skonfigurował tą funkcję, można automatycznie wykonywać połączenia do zarejestrowanego numeru telefonu. Skontaktuj się z administratorem, aby uzyskać dalsze informacje.

#### **[W trybie czuwania]**

1. Podnieś słuchawkę.

### <span id="page-24-0"></span>**Korzystanie z dziennika połączeń przychodzących/wychodzących**

#### **Korzystanie z dziennika połączeń przychodzących**

#### **[W trybie czuwania]**

- 1.  $[4]$
- 2.  $[\triangle]/[\triangledown]$ : "Rej.poł.przy."  $\rightarrow$  **OK**
- 3. [A]/[v]: wybierz pozycję dziennika połączeń przychodzących.
- 4. Podnieś słuchawkę.
- 5. Odłóż słuchawkę, aby zakończyć połączenie.

#### **Uwaga:**

R Jeżeli na wyświetlaczu w trybie czuwania widoczny jest komunikat "Poł. Nieodeb.," w kroku 2 należy wybrać opcję "Poł. Nieodeb." w celu wybrania numeru, na który ma zostać wykonane połączenie.

#### **Korzystanie z dziennika połączeń wychodzących**

#### **[W trybie czuwania]**

- 1. **Rejestr**
- 2.  $\left[\text{A} \right]$ / $\left[\text{v}\right]$ : "Rej.poł.wych."  $\rightarrow$  **OK**
- 3. [A]/[v]: wybierz pozycję dziennika połączeń wychodzących.
- 4. Podnieś słuchawkę.
- 5. Odłóż słuchawkę, aby zakończyć połączenie.

#### **Uwaga:**

R Jeżeli na wyświetlaczu w trybie czuwania widoczny jest komunikat "Poł. Nieodeb.," w kroku 2 należy wybrać opcję "Poł. Nieodeb." w celu wybrania numeru, na który ma zostać wykonane połączenie.

### **Korzystanie z książki telefonicznej**

#### **Korzystanie z lokalnej książki telefonicznej**

#### **[W trybie czuwania]**

 $1 \n\Box$ 

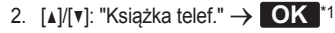

- 3. Wpisz nazwisko lub nazwę (wystarczy kilka pierwszych znaków)  $\rightarrow \bullet K$
- 4.  $\left[\triangle]/[\triangledown]$ : wybierz żądaną pozycję.  $\rightarrow \leftarrow$ /[ENTER]<sup>[\\*2](#page-25-2)</sup>
- 5. [A]/[v]: wybierz numer telefonu.
- 6. Podnieś słuchawkę.
- 7. Odłóż słuchawkę, aby zakończyć połączenie.
- <span id="page-25-1"></span>\*1 W przypadku zezwolenia tylko na lokalną książkę telefoniczną krok ten jest pomijany.
- <span id="page-25-2"></span>\*2 Naciśnięcie i przytrzymanie klawisza [A]/[v] powoduje automatyczne wyświetlanie następnych/poprzednich pozycji.

#### **Uwaga:**

- R W przypadku braku zezwolenia na lokalną książkę telefoniczną nie można skorzystać z tej funkcji. Skontaktuj się z administratorem, aby uzyskać dalsze informacje.
- R Aby uzyskać szczegółowe informacje dotyczące wykonywania połączeń z wykorzystaniem książki telefonicznej, patrz sekcja ["Wyszukiwanie pozycji zapisanych w lokalnej książce telefonicznej", str. 38.](#page-37-0)

#### **Korzystanie ze zdalnej książki telefonicznej**

#### **[W trybie czuwania]**

- 1. [ 52 ]
- 2.  $\left[\text{Al}/\text{Li}\right]$ : "Zdalny spis tel."  $\rightarrow$  **OK** [\\*1](#page-25-3)
- 3. Wpisz nazwisko lub nazwe (wystarczy kilka pierwszych znaków)  $\rightarrow \bullet$
- 4.  $\left[\Delta\right] / \left[\mathbf{v}\right]$ : wybierz wpis  $\rightarrow$  **OK**  $^*$ <sup>2</sup>
- 5. Za pomocą klawisza [4] lub [v] wybierz żądany numer telefonu.
- 6. Podnieś słuchawkę.
- 7. Odłóż słuchawkę, aby zakończyć połączenie.
- <span id="page-25-3"></span>\*1 W przypadku zezwolenia tylko na zdalną książkę telefoniczną krok ten jest pomijany.
- <span id="page-25-4"></span>\*2 Naciśnięcie i przytrzymanie klawisza [A]/[v] powoduje automatyczne wyświetlanie następnych/poprzednich pozycji.

#### **Uwaga:**

- R W przypadku braku zezwolenia na zdalną książkę telefoniczną nie można skorzystać z tej funkcji. Skontaktuj się z administratorem, aby uzyskać dalsze informacje.
- R Aby uzyskać szczegółowe informacje dotyczące wykonywania połączeń z wykorzystaniem zdalnej książki telefonicznej, patrz sekcja ["Wyszukiwanie pozycji zapisanych w zdalnej książce telefonicznej", str. 41.](#page-40-2)

# <span id="page-25-0"></span>**Wykonywanie połączenia wywołującego do wielu osób**

Podczas wykonywania połączenia wywołującego głos będzie słyszany w głośnikach innych telefonów.

#### **[W trybie czuwania]**

- 1. **Menu**
- 2.  $\left[\text{A} \right] / \left[\text{v}\right]$ : "Przywołanie"<sup>[\\*1](#page-26-0)</sup>  $\rightarrow$  **OK**
- 3. [A]/[v]: wybierz żądany kanał grupy  $\rightarrow$  potwierdź klawiszem **OK**

<span id="page-26-0"></span>\*1 Funkcja wywoływania jest dostępna tylko wtedy, gdy została wcześniej włączona. Skontaktuj się z administratorem, aby uzyskać dalsze informacje.

# <span id="page-27-0"></span>**Odbieranie połączeń**

- R Dla każdego typu połączenia przychodzącego można wybrać inny dzwonek. Patrz sekcja ["Opcje przychodz",](#page-54-0) [str. 55.](#page-54-0)
- R Aby odebrać połączenie, można skorzystać również z funkcji automatycznego odbierania połączeń. Patrz sekcja ["Opcje odpowiedzi", str. 55.](#page-54-1)
- R Istnieje możliwość dostosowania głośności dzwonka lub wyłączenia go. Patrz sekcja ["Dostosowywanie głośności](#page-19-1) [dzwonka lub wyłączanie dzwonka", str. 20](#page-19-1).
- R W przypadku podłączenia zestawu słuchawkowego podczas odbierania połączenia dzwonek połączenia jest słyszalny w głośniku.

### <span id="page-27-3"></span>**ID dzwoniącego**

Jeśli połączenie przychodzące zawiera informacje o ID dzwoniącego (nazwisko rozmówcy i numer telefonu), informacje te są zapisywane w dzienniku połączeń przychodzących oraz pokazywane na wyświetlaczu.

W przypadku otrzymania połączenia z numeru znajdującego się w książce telefonicznej zapisane nazwisko jest wyświetlane wraz z numerem.

Jeżeli informacje o rozmówcy są dostarczane przez system telefoniczny, a w książce telefonicznej zapisano dane tego samego numeru, wyświetlane są informacje zapisane w książce telefonicznej.

# <span id="page-27-1"></span>**Odbieranie połączeń**

#### **Odbieranie połączenia przychodzącego**

- 1. Podnieś słuchawkę.[\\*1](#page-27-2)
- <span id="page-27-2"></span>\*1 Gdy słuchawki są już odwieszone, naciśnij i zwolnij przełącznik podnoszenia słuchawki.

#### **Uwaga:**

R Jeśli w czasie, gdy inne połączenie jest wstrzymane, nadchodzi nowe połączenie, naciśnięcie i zwolnienie przełącznika podnoszenia słuchawki spowoduje odebranie nowego połączenia.

#### **Odbieranie połączenia przychodzącego na określonej linii**

1. Naciśnii odpowiedni klawisz -/[LINE].

#### **Uwaga:**

- R Funkcja ta jest dostępna, jeżeli klawisz programowalny został przypisany jako klawisz linii.
- Numery linii z połączeniami przychodzącymi będą szybko migać na niebiesko.
- Dla każdego typu połączenia przychodzącego można wybrać inny dzwonek. Aby uzyskać szczegółowe informacje, patrz sekcja ["Opcje przychodz", str. 55](#page-54-0).

#### **Odrzucanie połączenia przychodzącego**

- 1. W chwili otrzymania połączenia przychodzącego naciśnij klawisz **Odrzuć** .
- 2. Połączenie zostanie odrzucone, a telefon powróci do trybu czuwania.

#### **Uwaga:**

• Połaczenia z określonych numerów mogą być odrzucane automatycznie. Aby uzyskać szczegółowe informacje, patrz sekcja ["Blokada połączeń przychodzących \(tylko użytkownicy usługi ID rozmówcy\)", str. 44](#page-43-0).

# <span id="page-28-0"></span>**Tryb głośnomówiący**

W trybie głośnomówiącym można mówić do rozmówcy i słyszeć go bez korzystania ze słuchawki. Tryb ten przydaje się w przypadku wykonywania podczas rozmowy także innych czynności, takich jak pisanie.

#### **Włączanie trybu głośnomówiącego**

Naciśnięcie klawisza ¤<sup>[</sup>·/[SP-PHONE] w trybie czuwania pozwala włączyć tryb głośnomówiący. Podczas rozmowy z wykorzystaniem zestawu słuchawkowego tryb głośnomówiący można włączyć, naciskając klawisz G-/[SP-PHONE].

#### **Wyłączanie trybu głośnomówiącego**

Tryb głośnomówiący można wyłączyć, korzystając z jednej z poniższych metod:

- Podnieś słuchawkę podczas rozmowy w trybie głośnomówiącym.
- $\bullet$  Podczas rozmowy w trybie głośnomówiącym z podłączonym zestawem słuchawkowym naciśniecie klawisza  $Q$ / [HEADSET] pozwala na kontynuację rozmowy z wykorzystaniem zestawu słuchawkowego.

# <span id="page-29-0"></span>**Prowadzenie rozmowy**

### **Przełączanie rozmowy**

Połączenia można przełączać na inny numer (wewnętrzny lub zewnętrzny).

#### **Przełączanie**

- 1. Podczas rozmowy naciśnij klawisz / /[TRANSFER].
- 2. Zadzwoń na numer, do którego chcesz przełączyć połączenie  $\rightarrow$  **Poł.**
- 3. Poczekaj na odbiór połączenia, aby zapowiedzieć jego przełączenie.
- 4. Odłóż słuchawkę.

#### **Uwaga:**

• Aby powrócić do rozmowy przed nawiązaniem połączenia z numerem docelowym, naciśnij klawisz (\* CANCEL).

#### **Przełączanie bez zapowiedzi**

- 1. Podczas rozmowy naciśnij klawisz **Blind** [\\*1](#page-29-1).
- 2. Zadzwoń na numer, do którego chcesz przełączyć połączenie  $\rightarrow$  **Poł.**
- <span id="page-29-1"></span>\*1 W przypadku, gdy wykonanie przełączania bez zapowiedzi jest niedozwolone, ten klawisz programowy nie jest wyświetlany. Skontaktuj się z administratorem, aby uzyskać dalsze informacje.

### **Zawieszanie połączeń**

Połączenie można zawiesić, wybierając numer wewnętrzny.

#### **Zawieszanie**

#### **Aby zawiesić trwające połączenie:**

1. 1./20/ w/ 20/ HOLD/MESSAGE]

#### **Uwaga:**

R W przypadku, gdy klawisz programowalny przypisano jako klawisz linii, naciśnięcie klawisza linii innej niż ta, na której obecne jest bieżące połączenie, spowoduje zawieszenie połączenia lub jego rozłączenie w zależności od ustawień funkcji automatycznego zawieszania połączeń. Aby uzyskać szczegółowe informacje, skontaktuj się ze sprzedawcą systemu telefonicznego/dostawcą usług telekomunikacyjnych.

#### **Przechodzenie do zawieszonego połączenia na danej linii**

- 1. 1. 2. **2.**  $\sqrt{2}$  ( $\sqrt{2}$   $\sqrt{2}$  | HOLD/MESSAGE]<sup>[\\*1](#page-29-2)</sup>
- <span id="page-29-2"></span>\*1 Gdy słuchawki są już odwieszone, naciśnij i zwolnij przełącznik podnoszenia słuchawki.

#### **Uwaga:**

- R Jeśli w czasie, gdy inne połączenie jest wstrzymane, nadchodzi nowe połączenie, naciśnięcie i zwolnienie przełącznika podnoszenia słuchawki spowoduje odebranie nowego połączenia.
- Zawieszoną rozmowę można również odzyskać, wykonując poniższy krok.
	- 1. Naciśnii odpowiedni klawisz  $\rightarrow$  **ILINE**].  $\rightarrow$  **OK**

#### **Zawieszanie połączeń w strefie systemu (parkowanie połączeń)**

Tej funkcji można używać do przełączania rozmów.

W przypadku zezwolenia na parkowanie połączeń wyświetlany jest klawisz programowy **Parkuj** . Jednakże wcześniej należy określić numer funkcji parkowania połączeń. W zależności od systemu w celu odzyskania zaparkowanej rozmowy konieczne może być również wprowadzenie numeru strefy parkowania. Zakres dostępnych opcji zależy od rodzaju systemu telefonicznego. Skontaktuj się z administratorem, aby uzyskać dalsze informacje.

#### **Konfiguracja**

1. **Parkuj**

#### **Odbieranie zaparkowanych połączeń [W trybie czuwania]**

- 1. Wprowadź numer funkcji parkowania połączeń.
- 2. Podnieś słuchawkę.

#### **Uwaga:**

R W zależności od systemu telefonicznego klawisz programowy **Parkuj** może migać, sygnalizując, że na linii zaparkowano połączenie. W takim przypadku rozmowę można odzyskać, naciskając migający klawisz programowy **Parkuj** . Jednak aby odzyskać zaparkowane połączenie, korzystając z klawisza programowego, należy wcześniej ustawić numer funkcji odzyskiwania zaparkowanych połączeń. Skontaktuj się z administratorem, aby uzyskać dalsze informacje.

#### **Naprzemienna rozmowa z dwoma numerami (rozdzielanie połączeń)**

Gdy rozmawiasz z jedną osobą, a drugie połączenie jest zawieszone, możesz przełączać się pomiędzy numerami.

#### **Przełączanie się pomiędzy numerami i tymczasowe zawieszanie jednego z połączeń**

- 1. Podczas rozmowy naciśnij klawisz 1./ $\boxtimes$ / $\ll$  / $\boxtimes$ /[HOLD/MESSAGE].
- 2. Wybierz numer drugiego rozmówcy.
- 3. Po zakończeniu rozmowy z drugą osobą naciśnij klawisz  $\Lambda$  / $\boxtimes$ / $($ H/ $\boxtimes$ /[HOLD/MESSAGE].
- 4. Wznów rozmowę z pierwszą osobą.

### **Konferencja z udziałem trzech osób**

Podczas rozmowy można dodawać kolejne osoby w ramach połączenia konferencyjnego.

#### **Uwaga:**

• Twoja sieć telekomunikacyjna może obsługiwać zaawansowane funkcje połączeń konferencyjnych, np. dla czterech osób lub więcej. W takim wypadku obsługa takich połączeń może wyglądać inaczej, niż to opisano poniżej. Aby uzyskać szczegółowe informacje, skontaktuj się ze sprzedawcą systemu telefonicznego/dostawcą usług telekomunikacyjnych.

#### **Wykonywanie połączenia konferencyjnego**

- 1. Podczas rozmowy naciśnii klawisz  $\triangle$ /ICONFI.
- 2. Wybierz numer rozmówcy, którego chcesz zaprosić do rozmowy  $\rightarrow$  **Pol.**
- 3. **A/ICONFI**

#### **Rozłączanie osób biorących udział w konferencji**

W trakcie konferencji można rozłączyć inne osoby. Pamiętaj jednak, że taka operacja jest możliwa tylko wtedy, gdy jesteś gospodarzem konferencji.

- 1. W trakcie konferencji naciśnij klawisz 1./**xa/**( $\mu$ /**xa/**[HOLD/MESSAGE].
- 2. Naciśnij odpowiedni klawisz  $\left(\frac{1}{2}\right)$ [LINE], aby wybrać rozmówcę, którego chcesz rozłączyć.<sup>[\\*1](#page-30-0)</sup>  $\rightarrow$  **OK**
- 3. Odłóż słuchawkę.
- 4. Podnieś słuchawkę.  $\rightarrow$   $\Lambda$ / $\boxtimes$ / $\lll$ <sup>11</sup>/ $\boxtimes$ /[HOLD/MESSAGE]
- <span id="page-30-0"></span>\*1 Funkcja ta jest dostępna, jeżeli klawisz programowalny został przypisany jako klawisz linii.

# *Prowadzenie rozmowy*

#### **Uwaga:**

■ Aby wznowić konferencje bez usuwania kogokolwiek, naciśnij klawisz △/[CONF] po wykonaniu czynności 2 niezależnie od tego, czy słuchawka jest odłożona, czy podniesiona.

#### **Kończenie połączenia konferencyjnego**

Aby zakończyć połączenie konferencyjne, odłóż słuchawkę.

### **Wyciszanie**

Można wyłączyć mikrofon lub zestaw słuchawkowy, aby rozmawiać prywatnie z osobami przebywającymi w pomieszczeniu, jednocześnie słysząc rozmówcę w słuchawce lub głośniku.

#### **Konfiguracja/anulowanie**

1.  $\mathcal{D}/\mathcal{C}/\mathbb{M}$ UTE/AUTO ANSI

#### **Uwaga:**

- Gdy na wyświetlaczu miga ikona ↓, funkcja wyciszenia jest włączona.
- R Funkcja wyciszenia będzie włączona nawet, jeżeli przełączysz się ze słuchawki na głośnik lub odwrotnie.
- R Wyciszenie pozostanie aktywne nawet po podłączeniu lub odłączeniu zestawu słuchawkowego.

### **Połączenie oczekujące**

Jeżeli podczas rozmowy otrzymasz drugie połączenie, usłyszysz sygnał połączenia oczekującego. Drugie połączenie można odebrać, zawieszając lub kończąc bieżącą rozmowę.

To dodatkowa usługa firm telekomunikacyjnych. W ten sposób można odbierać dźwięk połączenia oczekującego wraz z informacjami o rozmówcy. Aby uzyskać szczegółowe informacje, skontaktuj się ze sprzedawcą systemu telefonicznego/dostawcą usług telekomunikacyjnych.

#### **Kończenie bieżącego połączenia w celu porozmawiania z drugą osobą**

- 1. Odłóż słuchawkę.
- 2. Podnieś słuchawkę.

#### **Zawieszanie bieżącego połączenia w celu porozmawiania z drugą osobą**

1. **Odbierz**

#### **Uwaga:**

· Połączenie można również odebrać, naciskając klawisz " / Xa/(III / MESSAGE].

#### **Nasłuch dla podniesionej słuchawki**

Podczas rozmowy z dwiema osobami przy użyciu słuchawki przewodowej można sprawić, aby rozmowę słyszały także inne osoby (przez głośnik).

#### **Rozpoczęcie/anulowanie**

1. Podczas rozmowy naciśnii klawisz ¤<sup>4</sup>/ISP-PHONEI.

#### **Uwaga:**

R Kiedy nasłuch jest włączony, odłożenie słuchawki przewodowej powoduje uaktywnienie trybu głośnomówiącego.

# <span id="page-32-0"></span>Funkcje przekierowywania połączeń (FWD)/"Nie przeszkadzać" **(DND)**

Połączenia przychodzące można automatycznie przekierowywać na inny numer. Ponadto istnieje możliwość odrzucania połączeń (funkcja "Nie przeszkadzać").

#### **Uzyskiwanie dostępu do ustawień funkcji FWD/DND**

- 1. **Menu**
- 2.  $[A]/[v]$ : "PW / TNP"  $\rightarrow$  **OK**
- 3. Jeżeli urządzenie ma ekran wyświetlający więcej niż jeden wiersz, przejdź do odpowiedniego wiersza za pomocą klawiszy  $\left[\triangle\right]$  i  $\left[\triangledown\right] \rightarrow \left[ \odot \right]$
- 4.  $[\triangle]/[\triangledown]$ : wybierz odpowiednie ustawienie opcji FWD lub DND  $\rightarrow$  OK Dostepne ustawienia:
	- DND: włacz funkcie "Nie przeszkadzać" (Wszystkie połączenia przychodzące będą automatycznie odrzucane).
	- Fwd (wszystkie): włącz przekierowanie dla wszystkich połączeń (Wszystkie połączenia przychodzące będą przekazywane).
	- Fwd (gdy zajęte): włącz przekierowanie dla zajętej linii (Połączenia przychodzące będą przekazywane, gdy numer wewnętrzny będzie zajęty).
	- Fwd (nieodebrane): włącz przekierowanie dla nieodebranego połączenia (Połączenie przychodzące zostanie przekierowane, jeśli nie odbierzesz go w określonym czasie).
- 5. Po wybraniu opcji przekierowania wpisz numer docelowy lub potwierdź ten, który został wpisany poprzednim

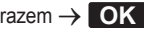

#### **Uwaga:**

- Kiedy funkcja Przekazywanie połączeń lub Nie przeszkadzać jest włączona, w trybie czuwania na wyświetlaczu iest widoczny symbol **| ←** |/**|Fwd |** i/lub **| ⋅I← |/|DND|**
- Ustawienia funkcji FWD nie działają w przypadku linii współdzielonej.

# <span id="page-32-1"></span>**Odsłuchiwanie wiadomości głosowych**

W przypadku otrzymania wiadomości głosowej na wyświetlaczu widoczny jest komunikat "Wiad. Gł.". Nowe wiadomości można odsłuchać, przechodząc do poczty głosowej.

#### **[W trybie czuwania]**

- 1. Naciśnij i przytrzymaj klawisz 1./ $\boxtimes$ / $\left(\cdots$   $\boxtimes$ /[HOLD/MESSAGE].
- 2.  $[\triangle]/[\triangledown]$ : przejdź do wiersza, w którym widnieje ikona  $\boxtimes \rightarrow \blacksquare$

#### **Uwaga:**

• Krok 2 nie jest wymagany, jeżeli telefon korzysta wyłącznie z jednej linii.

# <span id="page-33-0"></span>**Korzystanie z książki telefonicznej**

Urządzenie KX-HDV130 wykorzystuje 2 typy książki telefonicznej.

- 1. Lokalna książka telefoniczna
	- Ta książka telefoniczna jest zapisana w pamięci telefonu.
- 2. Zdalna książka telefoniczna

Jeżeli operator telekomunikacyjny oferuje usługę zdalnej książki telefonicznej, można z niej korzystać za pośrednictwem tego urządzenia. Aby uzyskać szczegółowe informacje, skontaktuj się ze sprzedawcą systemu telefonicznego/dostawcą usług telekomunikacyjnych.

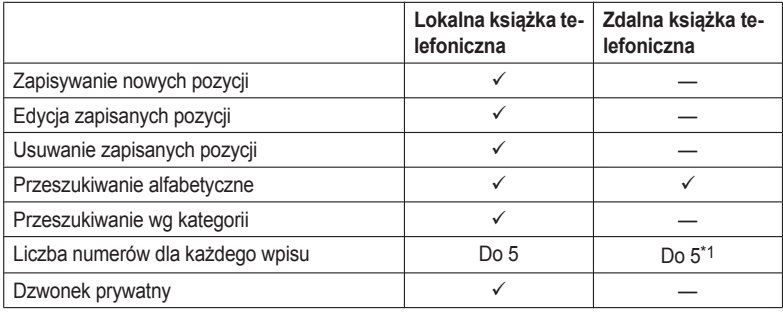

<span id="page-33-1"></span>\*1 Liczba ta zależy od wykorzystywanej usługi.

# <span id="page-34-0"></span>**Korzystanie z lokalnej książki telefonicznej**

W pamięci telefonu można zapisać do 500 numerów telefonów wraz z nazwami lub nazwiskami, aby mieć do nich wygodny dostęp. Istnieje również możliwość ustawiania osobnych dzwonków dla różnych kategorii połączeń przychodzących. Wszystkie wpisy w książce telefonicznej są uporządkowane alfabetycznie. Ponadto ze względów bezpieczeństwa można włączyć blokadę książki telefonicznej.

- R Aby wyszukać pozycję w książce telefonicznej, przejdź do sekcji ["Wyszukiwanie pozycji zapisanych w lokalnej](#page-37-0) [książce telefonicznej", str. 38](#page-37-0).
- R Aby dowiedzieć się, jak skorzystać z książki telefonicznej, która może zawierać więcej niż 500 wpisów, patrz sekcja ["Korzystanie ze zdalnej książki telefonicznej", str. 41](#page-40-0).

#### **Uwaga:**

- Zalecamy tworzenie kopii zapasowych danych telefonu, na wypadek gdyby ich odzyskanie okazało się niemożliwe na skutek usterki urządzenia.
- R Pojedynczy wpis (tj. nazwisko lub nazwa) może zawierać kilka numerów telefonu. Maksymalny rozmiar książki telefonicznej zależy od liczby zapisanych numerów. Stąd pozycja, do której przypisanych jest kilka telefonów, zmniejsza łaczna liczbe numerów do zapamiętania.
- R Oprócz tego operator telekomunikacyjny może oferować obsługę opisanych poniżej danych z książki telefonicznej. W takim wypadku będą one dostępne do pobrania za pośrednictwem sieci. Jeżeli nazwa przekracza 24 znaki, każdy kolejny znak powyżej tego limitu jest usuwany. Numery telefonów, których długość przekracza 32 cyfry, są nieprawidłowe.

### **Dzwonek prywatny**

Wpisy w książce telefonicznej można sortować w ramach 9 kategorii dzwonków prywatnych. Każdej z nich można przypisać inny typ dzwonka[\\*1](#page-34-2). Gdy wyświetlony identyfikator rozmówcy[\\*2](#page-34-3) pasuje do numeru lub nazwy zapisanych w książce telefonicznej, telefon używa dzwonka wybranego w ustawieniach kategorii dzwonka prywatnego.

- <span id="page-34-2"></span>\*1 Typy dzwonków opisano w sekcji ["Opcje przychodz", str. 55](#page-54-0).
- <span id="page-34-3"></span>\*2 Informacje o identyfikatorze rozmówcy zawiera sekcja ["ID dzwoniącego", str. 28](#page-27-3).

### <span id="page-34-1"></span>**Zapisywanie pozycji w lokalnej książce telefonicznej**

#### **Zapisywanie nowej pozycji**

#### **[W trybie czuwania]**

#### 1. **Menu**

- 2.  $\left[\text{A} \right]$ / $\left[\text{v}\right]$ : "Nowa ks. telef."  $\rightarrow$  **OK**
- 3. Wpisz nazwę (maksymalnie 24 znaki)  $\rightarrow$  OK
- 4.  $\left[\frac{\Delta}{\sqrt{v}}\right]$ : wybierz typ numeru telefonu (od  $\left[\frac{\Delta}{\sqrt{v}}\right]$  do  $\left[\frac{\Delta}{\sqrt{v}}\right]$ )  $\rightarrow$  **OK**
- 5. Woisz numer telefonu (maksymalnie 32 cyfry)  $\rightarrow$  **OK**
- 6. Powtórz kroki 4 i 5, aby dodać kolejne typy numerów telefonów.
- 7.  $\text{[Al/(v)]}: \text{"Bez kateqorii" } \rightarrow \text{[OK]}$
- 8. Wybierz kategorię  $\rightarrow$  OK
- 9. Aby wybrać numer domyślny dla danego wpisu, wybierz za pomocą klawisza [A] lub [v] opcję "Domyślny nr TEL"  $\rightarrow$  OK

10.  $\left[\Delta\right]$ [**v**]: wybierz numer, który ma być używany jako domyślny  $\rightarrow$  **OK** 

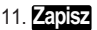

#### **Uwaga:**

- Kroki 7 i 8 można pominąć, jeżeli nie ma potrzeby przypisania kategorii.
- R Kroki 9 i 10 można pominąć, jeżeli nie ma potrzeby przypisania numeru domyślnego. (Pierwszy numer każdego wpisu będzie automatycznie traktowany jako domyślny).
- **Prawidłowe wartości to cyfry od "0" do "9", a także znaki "** $\angle$ **", "** $\Box$ **", "** $\div$ **" i "P".**
- Jeżeli istnieje już wpis zawierający określoną nazwę albo określony numer, nowe dane są przypisywane do niego.
- Wpisywanie znaków omówiono w sekcii ["Wprowadzanie znaków", str. 22.](#page-21-0)

#### **Zapisywanie pozycji za pomocą klawiszy wybierania**

Można najpierw wybrać dany numer, a następnie dodać go do książki telefonicznej.

#### **[W trybie czuwania]**

- 1. Wybierz numer.
- 2. **EQ**
- 3. Wpisz nazwę (maksymalnie 24 znaki)  $\rightarrow$  OK
- 4.  $\left[\frac{\Delta}{\sqrt{v}}\right]$ : wybierz typ numeru telefonu (od  $\left[\frac{\Delta}{\sqrt{v}}\right]$  do  $\left[\frac{\Delta}{\sqrt{v}}\right]$ )  $\rightarrow$  **OK**
- 5. W razie potrzeby dokonaj edycji numeru  $\rightarrow \bullet$
- 6. Powtórz kroki 4 i 5, aby dodać kolejne typy numerów telefonów.
- 7.  $\left[\text{A} \middle| \text{V}\right]$ : "Bez kategorii"  $\rightarrow$  **OK**
- 8. Wybierz kategorie  $\rightarrow$  OK
- 9. Aby wybrać numer domyślny dla danego wpisu, wybierz za pomocą klawisza [A] lub [ $\blacktriangledown$ ] opcje "Domyślny nr TEL"  $\rightarrow$  OK

10.  $\left[\Delta\right]$ [**v**]: wybierz numer, który ma być używany jako domyślny  $\rightarrow$  **OK** 

#### 11. **Zapisz**

#### **Uwaga:**

- Kroki 7 i 8 można pominąć, jeżeli nie ma potrzeby przypisania kategorii.
- R Kroki 9 i 10 można pominąć, jeżeli nie ma potrzeby przypisania numeru domyślnego. (Pierwszy numer każdego wpisu będzie automatycznie traktowany jako domyślny).
- **Prawidłowe wartości to cyfry od "0" do "9", a także znaki "** $\angle$ **", "** $\Box$ **", "** $\div$ **" i "P".**
- R Jeżeli istnieje już wpis zawierający określoną nazwę albo określony numer, nowe dane są przypisywane do niego.
- Wpisywanie znaków omówiono w sekcii ["Wprowadzanie znaków", str. 22.](#page-21-0)

#### <span id="page-35-0"></span>**Zapisywanie pozycji za pomocą dziennika połączeń przychodzących lub wychodzących**

Do lokalnej książki telefonicznej można dodawać numery, które zostały zapisane w dzienniku połączeń przychodzących lub wychodzących.

#### **[W trybie czuwania]**

- 1. Wyświetl dziennik połączeń przychodzących lub wychodzących. Aby uzyskać szczegółowe informacje, patrz sekcja [str. 20](#page-19-0).
- 2.  $\left[\text{A}]/\left[\text{V}\right]\right]$ : wybierz żądaną pozycję  $\rightarrow$  Menu
- 3.  $\left[\frac{\triangle}{\sqrt{v}}\right]$ : "Zapisz w ks.tel."  $\rightarrow$  **OK**
- 4. W razie potrzeby zmień nazwe  $\rightarrow$  **OK**
- 5.  $\left[\text{A} \text{V}(\textbf{v})\right]$ : wybierz typ numeru telefonu (od **do 3** do **5** )  $\rightarrow$  **OK**
- 6. W razie potrzeby dokonaj edycji numeru  $\rightarrow$  **OK**
- 7. Powtórz kroki 5 i 6, aby dodać kolejne typy numerów telefonów.
- 8.  $\left[\right. \triangle \right] / \left[ \right. \mathbf{v} \right]$ : "Bez kategorii"  $\rightarrow$  **OK**
- 9. Wybierz kategorie  $\rightarrow$  OK
- 10. Aby wybrać numer domyślny dla danego wpisu, wybierz za pomocą klawisza **[**D**]** lub **[**C**]** opcję "Domyślny nr TEL"

### $\rightarrow$  OK

11.  $\Delta$ / $[\triangleright]$ : wybierz numer, który ma być używany jako domyślny  $\rightarrow$  **OK** 

### 12. **Zapisz**

#### **Uwaga:**

- Kroki 8 i 9 można pominać, jeżeli nie ma potrzeby przypisania kategorii.
- R Kroki 10 i 11 można pominąć, jeżeli nie ma potrzeby przypisania numeru domyślnego. (Pierwszy numer każdego wpisu będzie automatycznie traktowany jako domyślny).
- **Prawidłowe wartości to cyfry od .0" do .9", a także znaki .** $\mathbf{H}$ **", .** $\mathbf{H}$ **", .** $\mathbf{H}$ **" i .P".**
- R Jeżeli istnieje już wpis zawierający określoną nazwę albo określony numer, nowe dane są przypisywane do niego.
- **Wnisywanie znaków omówiono w sekcji ["Wprowadzanie znaków", str. 22.](#page-21-0)**

### **Edycja pozycji zapisanych w lokalnej książce telefonicznej**

#### **Edycja zapisanej pozycji**

#### **[W trybie czuwania]**

- $1. \Box$
- 2. [A]/[v]: "Książka telef."  $\rightarrow$  **OK** [\\*1](#page-36-0)
- 3. Wpisz nazwisko lub nazwe (wystarczy kilka pierwszych znaków)  $\rightarrow$  **OK**
- 4. [A]/[v]: wybierz żądane nazwisko, numer telefonu, kategorię lub domyślny numer telefonu  $\rightarrow$  **Menu**
- 5.  $\left[\text{A} \middle\vert\right]$ <sup>\*</sup> "Edytuj"  $\rightarrow$  **OK**
- 6. Dokonaj odpowiedniej edycji danych  $\rightarrow \Box$
- 7. Powtórz kroki od 4 do 6, aby zmienić inne pozycje.
- 8. **Zapisz**
- <span id="page-36-0"></span>\*1 W przypadku niektórych dostawców usług telekomunikacyjnych to menu nie jest wyświetlane. W takiej sytuacji krok 2 jest pomijany.

#### **Uwaga:**

• W celu zmiany znaku lub cyfry należy nacisnąć klawisz [<] lub [►], aby podświetlić znak, nacisnąć klawisz

**Clr** , aby go usunąć, a następnie wprowadzić nowy znak lub nową cyfrę.

- R Aby usunąć całą linię, należy wcisnąć klawisz **Clr** na ponad 1 sekundę.
- $\bullet$  Aby przesunąć kursor w lewo lub w prawo, należy użyć odpowiednio klawisza  $\lceil \bullet \rceil$  lub  $\lceil \bullet \rceil$ .
- **Szczegółowe informacje znajdziesz w sekcji ["Wprowadzanie znaków", str. 22.](#page-21-0)**

#### **Edycja nazw kategorii**

Można zmieniać nazwy kategorii w książce telefonicznej.

#### **[W trybie czuwania]**

### 1. **Menu**

- 2.  $\left[\text{A} \right] / \left[\text{v}\right]$ : "Ust. podstawowe"  $\rightarrow \left[\text{OK}\right]$
- 3.  $\left[\text{A} \right]$ / $\left[\text{v}\right]$ : "Opcje ekranu"  $\rightarrow$  **OK**
- 4.  $\left[\text{A}\right] / \left[\text{v}\right]$ : "NazwaKategorii"  $\rightarrow$  **OK**
- 5.  $\left[\text{A} \right]$ / $\left[\text{v}\right]$ : wybierz numer kategorii (1–9)  $\rightarrow$  **OK**

## *Korzystanie z książki telefonicznej*

- 6. Wprowadź nazwę kategorii (maksymalnie 13 znaków)  $\rightarrow$  **OK**
- 7. Powtórz czynności od 5 do 6 dla każdej zmienianej nazwy kategorii.

#### **Uwaga:**

Szczegółowe informacje znajdziesz w sekcji ["Wprowadzanie znaków", str. 22](#page-21-0).

### **Usuwanie pozycji zapisanych w lokalnej książce telefonicznej**

### **Usuwanie zapisanej pozycji**

#### **[W trybie czuwania]**

- $1. \Box$
- 2.  $\left[\text{A} \middle| \text{F} \right]$ : "Książka telef."<sup>[\\*1](#page-37-0)</sup>  $\rightarrow$  **OK**
- 3. Wpisz nazwisko lub nazwę (wystarczy kilka pierwszych znaków)  $\rightarrow \bullet K$
- 4. [A]/[v]: wybierz żadana pozycie.
- 5. **Menu**
- 6. [A]/[v]: "Skasui"  $\rightarrow$  **OK** [\\*2](#page-37-1)
- 7.  $\left[\text{A} \right]$ / $\left[\text{v}\right]$ : "Tak"  $\rightarrow$  **OK**
- <span id="page-37-0"></span>\*1 W przypadku niektórych dostawców usług telekomunikacyjnych to menu nie jest wyświetlane. W takiej sytuacji krok 2 jest pomijany.
- <span id="page-37-1"></span>\*2 Aby usunąć wszystkie pozycje, zamiast opcji "Skasuj" wybierz opcję "Skasuj wszystko".

### <span id="page-37-4"></span>**Wyszukiwanie pozycji zapisanych w lokalnej książce telefonicznej**

Wpisy książki telefonicznej można przeszukiwać w opisany poniżej sposób.

#### **Wyszukiwanie według nazwy**

Wpisy w książce telefonicznej można wyszukiwać, podając ich nazwę:

#### **[W trybie czuwania]**

- $1.1$
- 2.  $\left[\text{A} \middle| \text{V} \right]$ : "Książka telef."<sup>[\\*1](#page-37-2)</sup>  $\rightarrow$  **OK**
- 3. Wpisz nazwisko lub nazwę (wystarczy kilka pierwszych znaków)  $\rightarrow \bullet$  OK
- 4.  $\left[\text{A} \right] / \left[\text{V}\right]$ : wybierz żadana pozycie.  $\rightarrow \leftarrow$ //ENTER]<sup>[\\*2](#page-37-3)</sup>
- 5. [A]/[v]: wybierz numer telefonu.
- 6. Aby wykonać połączenie, podnieś słuchawkę.
- <span id="page-37-2"></span>\*1 W przypadku zezwolenia tylko na lokalną książkę telefoniczną krok ten jest pomijany.
- <span id="page-37-3"></span>\*2 Naciśniecie i przytrzymanie klawisza [A]/[v] powoduje automatyczne wyświetlanie następnych/poprzednich pozycji.

#### **Wyszukiwanie według kategorii**

Jeżeli wpisom w książce telefonicznej przypisano kategorie, można ich użyć podczas wyszukiwania.

#### **[W trybie czuwania]**

- 1.  $\boxed{\infty}$
- 2.  $[A]/[\triangledown]$ : "Książka telef."<sup>[\\*1](#page-38-0)</sup>  $\rightarrow$  **OK**
- 3. #
- 4.  $\left[\text{A} \right]$ / $\left[\text{v}\right]$ : wybierz kategorię  $\rightarrow$  **OK**
- 5. Wprowadź nazwę pozycji w kategorii  $\rightarrow$  **OK**
- 6. [A]/[v]: wybierz żądaną pozycję.
- 7. Aby wykonać połączenie, podnieś słuchawkę.
- <span id="page-38-0"></span>\*1 W przypadku zezwolenia tylko na lokalną książkę telefoniczną krok ten jest pomijany.

#### **Wyszukiwanie za pomocą klawiszy wybierania numerów**

Pozycje w książce telefonicznej można również wyszukiwać, naciskając klawisze wybierania numerów, gdy wyświetlana jest lista numerów w książce.

- 1. Użyj klawiszy wybierania numerów, aby wpisać pierwsze znaki żądanej nazwy zgodnie z tabelą znaków.[\\*1](#page-38-1)  $\rightarrow$ **OK**
- <span id="page-38-1"></span>\*1 Szczegółowe zestawienie znaków przypisanych do klawiszy wybierania można znaleźć w poniższej tabeli.

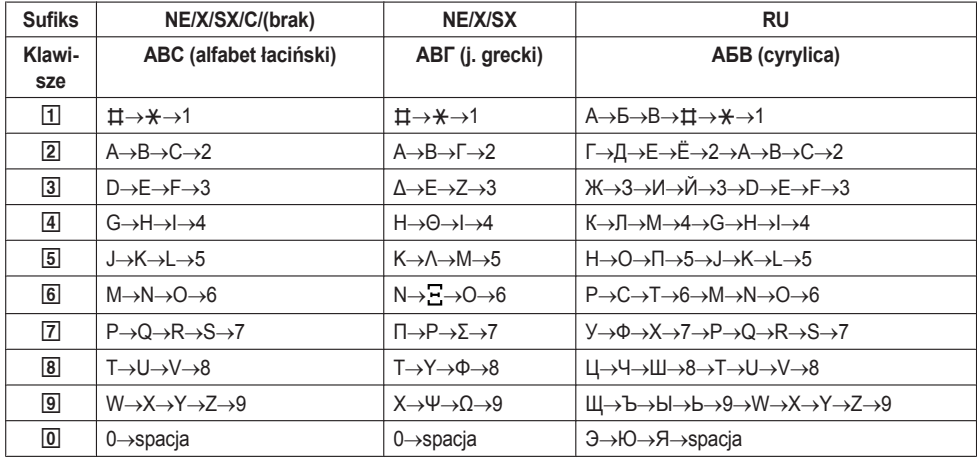

- R Wielokrotne naciskanie danego klawisza pozwala wyświetlić kolejne znaki, które są mu przyporządkowane. Aby na przykład uzyskać literę "C" alfabetu łacińskiego, należy 3 razy nacisnąć klawisz [2].
- Klawisze telefonu mogą różnić się wyglądem od tych przedstawionych w tabeli.

#### Przykład: wpisywanie imienia "ANNE" w alfabecie łacińskim.

 $2 \rightarrow 6 \rightarrow 6 \rightarrow 1 \rightarrow 6 \rightarrow 6 \rightarrow 3 \rightarrow 3$ 

#### **Uwaga:**

R Dostępność jest uzależniona od parametrów linii telefonicznej. Skontaktuj się z administratorem, aby uzyskać dalsze informacje.

### **Blokada lokalnej książki telefonicznej**

Gdy telefon działa w trybie czuwania, można włączyć lub wyłączyć blokadę książki telefonicznej. Do zablokowania książki telefonicznej potrzebne jest skonfigurowane hasło. Aby uzyskać szczegółowe informacje dotyczące ustawiania hasła, patrz sekcja ["Ustawianie hasła", str. 21.](#page-20-0)

#### **Włączanie/wyłączanie blokady książki telefonicznej**

#### **Włączanie blokady**

1. Wciśnij klawisz **Na jedna** ponad 2 sekundy. Na wyświetlaczu pojawi się ikona **NGC**<sup>3</sup>.<sup>[\\*1](#page-39-0)</sup>

#### **Wyłączanie blokady**

1. Wciśnij klawisz na ponad 2 sekundy.

- 2. Wpisz hasło.[\\*2](#page-39-1)
- 3. Aby wrócić do trybu czuwania, naciśnij klawisz & [CANCEL].

### **Tymczasowe wyłączanie blokady książki telefonicznej**

- 1. **NGO**
- 2. Wpisz hasło.[\\*2](#page-39-1)
- <span id="page-39-0"></span>\*1 Zablokowany zostanie także dziennik połączeń.
- <span id="page-39-1"></span>\*2 Jeśli hasło zostanie wpisane nieprawidłowo 3 razy, kolejne hasło można wprowadzić po około 30 sekundach.

# **Korzystanie ze zdalnej książki telefonicznej**

Oprócz lokalnej książki telefonicznej można również korzystać z jej wersji zdalnej, o ile jest ona dostępna.

### **Uwaga:**

Zalecamy konfigurację tej funkcji wspólnie z administratorem. Skontaktuj się z administratorem, aby uzyskać dalsze informacje.

## **Wyszukiwanie pozycji zapisanych w zdalnej książce telefonicznej**

### **Wyszukiwanie według nazwy**

### **[W trybie czuwania]**

- $1$   $\Box$
- 2.  $\left[\frac{\Delta}{\sqrt{v}}\right]$ : "Zdalny spis tel."<sup>[\\*1](#page-40-0)</sup>.  $\rightarrow$  **OK**
- 3. Wpisz nazwisko lub nazwe (wystarczy kilka pierwszych znaków)  $\rightarrow \mathbf{O}K$
- 4.  $\left[\Delta\right]/\left[\mathbf{v}\right]$ : wybierz wpis  $\rightarrow$  **OK**  $^*$ <sup>2</sup>
- 5. [A]/[v]: wybierz numer telefonu.
- 6. Aby wykonać połączenie, podnieś słuchawkę.
- <span id="page-40-0"></span>\*1 W przypadku zezwolenia tylko na zdalną książkę telefoniczną krok ten jest pomijany.
- <span id="page-40-1"></span>\*2 Naciśniecie i przytrzymanie klawisza [A]/[v] powoduje automatyczne wyświetlanie następnych/poprzednich pozycji.

# **Tryb ECO**

Włączenie tego trybu zmniejsza ilość prądu zużywanego przez jednostke.

### **Uwaga:**

- Po właczeniu trybu ECO ustawienie "Predkość poł." ([str. 61](#page-60-0)) zmienia się w następujący sposób.
	- Prędkość poł.: "10M-Full"
	- Nie można korzystać z portu PC
- Po zmianie ustawienia trybu ECO jednostka zostanie ponownie uruchomiona.
- Po właczeniu trybu ECO na wyświetlaczu w trybie czuwania widoczna jest ikona **ECO**.

## **Konfiguracja trybu ECO**

### **[W trybie czuwania]**

- 1. **Menu**
- 2.  $\left[\text{A} \right] / \left[\text{v}\right]$ : "Tryb ECO"  $\rightarrow$  **OK**
- 3.  $\left[\text{A}]/\left[\text{v}\right]\right]$ : "WŁĄCZONY"<sup>[\\*1](#page-40-2)</sup>  $\rightarrow$  **OK**
- <span id="page-40-2"></span>\*1 Aby wyłączyć tryb ECO, wybierz opcję "WYŁĄCZONY" (domyślnie).

# **Ustawienia własne telefonu**

### **Zmiana ustawień wyświetlacza LCD telefonu**

Istnieje możliwość zmiany informacji wyświetlanych przez telefon działający w trybie czuwania.

- 1. **Menu**
- 2.  $\left[\text{A} \middle| \text{/} [\text{v}] : \text{``Ust. podstawowe''} \rightarrow \right] \text{OK}$
- 3.  $\text{A}V[\text{v}]$ : "Opcie ekranu"  $\rightarrow$  **OK**
- 4.  $\left[\text{A}\right] / \left[\text{v}\right]$ : "Ekran gotowości"  $\rightarrow$  **OK**
- 5.  $\left[\text{A} \middle| \text{V} \right]$ : wybierz żadana pozycie  $\rightarrow \left[\text{OK}\right]$

### **Klawisze skrótu**

Można przypisywać numery telefonów do klawiszy wybierania i wybierać połączenia, naciskając i przytrzymując dany klawisz.

• "Wybieranie za pomoca klawiszy szybkiego wybierania", str. 25

#### **Przypisywanie klawiszy skrótu w ramach książki telefonicznej**

Można przypisać numer telefonu z lokalnej książki telefonicznej do danego klawisza, aby używać go jako skrótu.

- 1. W trybie czuwania wciśnij jeden z klawiszy (0–9) na ponad 1 sekundę.
- 2. **Menu**
- 3.  $\left[\text{A}\right]$ / $\left[\text{v}\right]$ : "Kopiuj z ks.tel.".  $\rightarrow$  **OK**
- 4. Wprowadź żądaną nazwę  $\rightarrow$  **OK**
- 5.  $\left[\text{A} \right]$ / $\left[\text{v}\right]$ : wybierz numer  $\rightarrow$  **OK**
- 6. "Zapisz"  $\rightarrow$  **OK**

#### **Uwaga:**

• Szczegółowe informacje znajdziesz w rozdziale ["Wyszukiwanie pozycji zapisanych w lokalnej książce](#page-37-4) [telefonicznej", str. 38.](#page-37-4)

#### **Edycja klawiszy skrótu**

- 1. W trybie czuwania wciśnij jeden z klawiszy (0–9) na ponad 1 sekundę.
- 2. **Menu**
- 3.  $\left[\text{A} \right]$ / $\left[\text{v}\right]$ : "Edytuj"  $\rightarrow$  **OK**
- 4. W razie potrzeby zmień nazwę skrótu.  $\rightarrow$  OK
- 5. Możesz również zmienić numer klawisza skrótu.  $\rightarrow$  **OK**
- 6. "Zapisz"  $\rightarrow$  **OK**

#### **Usuwanie skrótu**

- 1. W trybie czuwania wciśnij na ponad 1 sekundę klawisz, który odpowiada danemu skrótowi[\\*1](#page-42-0).
- 2. **Menu**
- 3.  $\left[\text{A}]/\left[\text{v}\right]\right]$ : "Skasuj"  $\rightarrow$  **OK** [\\*2](#page-42-1)
- 4.  $\left[\text{A}\right] / \left[\text{v}\right]$ : "Tak"  $\rightarrow$  **OK**
- <span id="page-42-0"></span>\*1 Gdy wyświetlana jest informacja klawisza skrótu, można nacisnąć klawisz [A] lub [v], aby wybrać inny numer klawisza skrótu.
- <span id="page-42-1"></span>\*2 Aby usunąć wszystkie pozycje, zamiast opcji "Skasuj" wybierz opcje "Skasuj wszystko".

### **Zmiana typu wybierania numeru za pomocą klawiszy skrótu**

Można określić do 2 typów wybierania numeru dla każdego przypisanego klawisza skrótu.

- 1. W trybie czuwania wciśnij jeden z klawiszy (0–9) na ponad 1 sekundę.
- 2. **Menu**
- 3.  $\left[\text{A} \middle| \text{/} \left[\text{v}\right]\right]$ : "Poł. automat."  $\rightarrow$  **OK**
- 4. "Recznie"/"Automatycznie" > OK
	- Recznie:

Naciśnij i przytrzymaj przez 1 sekundę klawisz numeryczny (0-9) przypisany jako klawisz szybkiego wybierania, a następnie podnieś słuchawkę. Aby uzyskać szczegółowe informacje, patrz sekcja ["Wybieranie](#page-24-0) [za pomocą klawiszy szybkiego wybierania", str. 25.](#page-24-0)

**Automatycznie:** 

Przytrzymanie klawisza skrótu przez liczbę sekund wybraną w ustawieniach spowoduje natychmiastowe wybranie przypisanego numeru.

**Uwaga:**

R Aby określić czas, po którym ma nastąpić automatyczne połączenie z danym numerem, przejdź do punktu "Czas wyb.skróc." w sekcji ["Opcje przycisków", str. 55.](#page-54-0)

### **Zmiana przypisania klawiszy programowalnych**

Każdy z 2 klawiszy programowalnych można przypisać do jednej z poniższych funkcji.

• Wyb. jednodotykowe

Służy do wybierania ustalonego wcześniej numeru telefonu za pomocą jednego naciśnięcia klawisza.

 $\bullet$  RIF

Pole kontrolki zajętości. Służy do monitorowania stanu innego telefonu przy pomocy kontrolki klawisza programowalnego.

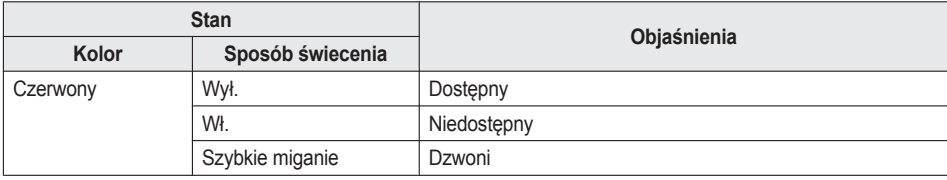

 $\bullet$  Linia

Służy do przechwytywania linii lub potwierdzania jej stanu.

 $\bullet$  ACD[\\*1](#page-43-0)

Służy do logowania się do oraz wylogowywania się z grupy automatycznej dystrybucji połączeń lub do zmiany stanu telefonu na niedostępny  $\rightarrow$  kończenie rozmowy  $\rightarrow$  dostępny. Kolor każdej kontrolki wskazuje stan klawisza.

### *Ustawienia własne telefonu*

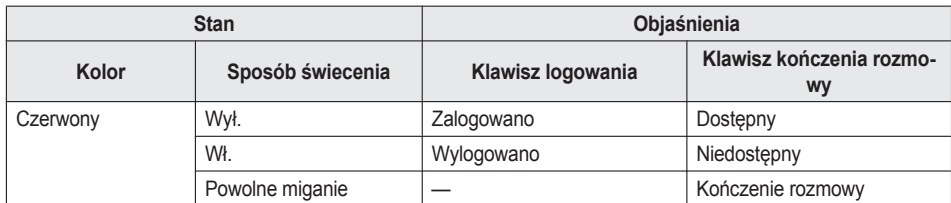

### **[W trybie czuwania]**

- 1. **Menu**
- 2.  $\left[\text{A} \middle| \text{/} \left[\text{v}\right]\right]$ : "Ust. podstawowe"  $\rightarrow$  **OK**
- 3.  $\left[\text{A} \middle| \text{/} [\text{v}] \right]$ : "Opcje przycisków"  $\rightarrow$  **OK**
- 4.  $\left[\text{A} \right]$ / $\left[\text{V}\right]$ : "Klucz programu"  $\rightarrow$  **OK**
- 5.  $\left[\text{A} \right]$ / $\left[\text{V}\right]$ : zaznacz klawisz, który chcesz zmienić.  $\rightarrow \left[\text{OK}\right]$
- 6.  $\left[\text{A} \right]$ / $\left[\text{v}\right]$ : wybierz nowa pozycie do przypisania  $\rightarrow \bullet$
- <span id="page-43-0"></span>\*1 Pozycja ta jest wyświetlana tylko wtedy, gdy funkcja została włączona. Skontaktuj się z administratorem, aby uzyskać dalsze informacje.

### **Blokada połączeń anonimowych**

Funkcja umożliwia odrzucanie połączeń, jeżeli urządzenie nie jest w stanie zidentyfikować numeru telefonu. Ustawieniem domyślnym tej opcji jest "WYŁĄCZONY".

#### **Ważne:**

- Zalecamy konfigurację tej funkcji wspólnie z administratorem. Skontaktuj się z administratorem, aby uzyskać dalsze informacje.
- Funkcja nie jest dostępna w przypadku linii współdzielonych.
- 1. **Menu**
- 2.  $\left[\text{Al}/\text{Fe}\right]$ : "Ust. podstawowe"  $\rightarrow$  **OK**
- 3.  $\left[\text{A} \right]$ / $\left[\text{v}\right]$ : "Ust. połączeń"  $\rightarrow$  **OK**
- 4.  $[A]/[\triangledown]$ : "Blokuj nieznane"  $\rightarrow$  **OK**
- 5.  $\left[\frac{\triangle}{\sqrt{2}}\right]$ : wybierz linię  $\rightarrow$  **OK**
- 6.  $\left[\text{A}]/\left[\text{v}\right]$ : "WŁĄCZONY"/"WYŁĄCZONY"  $\rightarrow$  **OK**

### **Blokada połączeń przychodzących (tylko użytkownicy usługi ID rozmówcy)**

Funkcja pozwala na odrzucanie połączeń z określonych numerów telefonów, które są traktowane jako niechciane. Po wykryciu połączenia urządzenie dokonuje jego identyfikacji, nie włączając jeszcze dzwonka. Jeżeli numer telefonu znajduje się na liście numerów blokowanych, urządzenie odrzuca połączenie.

#### **Zapisywanie niepożądanych rozmówców**

Można zapisać do 30 numerów telefonów, korzystając z listy rozmówców lub wpisując bezpośrednio ich numery.

- 1. **Menu**
- 2.  $\left[\text{A} \middle| \text{/} [\text{v}] : \text{``Ust. podstawowe''} \rightarrow \right]$  OK
- 3.  $\text{[}\lambda\text{]}/\text{[}$  "Ust. połączeń"  $\rightarrow$  **OK**
- 4.  $\left[\text{A} \middle| \text{/}[\text{v}]\right]$ : "Blokuj Caller ID"  $\rightarrow$  **OK**
- 5.  $\left[\text{A} \right]$ / $\left[\text{v}\right]$ : wybierz pustą linię  $\rightarrow$  **Menu**
- 6.  $\left[\text{A} \right]$ / $\left[\text{v}\right]$ : "Edytuj"  $\rightarrow$  **OK**
- 7. Wprowadź numer telefonu (do 32 cyfr)  $\rightarrow$  OK

**Edycja odrzucanych numerów telefonów**

### 1. **Menu**

- 2.  $\left[\text{A} \middle\vert\right]$   $\left[\text{Ust.} \middle\vert\right]$  podstawowe"  $\rightarrow$  **OK**
- 3.  $\left[\right. \triangle \right]$ / $\left[\right. \left| \right. \left| \right. \left| \right. \left| \right. \left| \right. \left| \right. \left| \right. \left| \right. \left| \right. \left| \right. \left| \right. \left| \right. \left| \right. \left| \right. \left| \right. \left| \right. \left| \right. \left| \right. \left| \right. \left| \right. \left| \right. \left| \right. \left| \right. \left| \right. \left| \right. \left| \right. \left| \right. \left| \right. \left| \right. \left| \right. \left| \right. \left| \right. \left| \right. \$
- 4.  $\left[\text{A} \middle|/\left[\text{v}\right]\right]$ : "Blokuj Caller ID"  $\rightarrow$  **OK**
- 5.  $[A]/[\triangledown]$ : wybierz żądany numer telefonu  $\rightarrow$  Menu
- 6.  $\left[\text{A} \right]$ / $\left[\text{v}\right]$ : "Edytuj"  $\rightarrow$  **OK**
- 7. Wprowadź numer telefonu.  $\rightarrow$  **OK**

**Usuwanie numerów z listy odrzucanych**

### 1. **Menu**

- 2.  $\left[\frac{\Delta}{\sqrt{v}}\right]$ : "Ust. podstawowe"  $\rightarrow$  **OK**
- 3.  $\left[\text{Al}/\left[\text{v}\right]\right]$ : "Ust. połączeń"  $\rightarrow$  **OK**
- 4.  $\left[\text{Al}/\left[\text{v}\right]\right]$ : "Blokuj Caller ID"  $\rightarrow$  **OK**
- 5.  $\lceil \Delta V|\mathbf{v}|\rceil$ : wybierz żadany numer telefonu  $\rightarrow \lceil \mathbf{M} \rceil$
- 6.  $\left[\text{A} \middle| \text{/} [\text{v}] : \text{``Usu\'n numer''}^{\dagger} \rightarrow \right]$  **OK**
- 7.  $\left[\text{A}\right]$ / $\left[\text{v}\right]$ : "Tak"  $\rightarrow$  **OK**
- <span id="page-44-0"></span>\*1 Aby usunąć wszystkie pozycje, zamiast opcji "Usuń numer" wybierz opcję "Usuń wsz. numery".

### **Wykonywanie anonimowego połączenia**

Przed wykonaniem połączenia wykonaj poniższą procedurę:

#### **Ważne:**

- Zalecamy konfigurację tej funkcji wspólnie z administratorem. Skontaktuj się z administratorem, aby uzyskać dalsze informacje.
- 1. **Menu**
- 2.  $[\triangle]/[\triangledown]$ : "Ust. podstawowe"  $\rightarrow$  **OK**
- 3.  $\left[\text{A}\right]$ / $\left[\text{v}\right]$ : "Ust. połączeń"  $\rightarrow$  **OK**
- 4.  $\left[\text{A} \middle| / \left[\text{v}\right]\right]$ : "Numer nieznany"  $\rightarrow$  **OK**
- 5.  $\text{[A]}/\text{[V]}$ : wybierz linie  $\rightarrow$  **OK**
- 6.  $\left[\frac{\triangle}{\sqrt{2}}\right]$ : "WŁĄCZONY"/"WYŁACZONY"  $\rightarrow$  **OK**

### **Zmiana ustawień podstawowych**

### **Wybieranie głównej pozycji w trybie czuwania**

- 1. **Menu**
- 2.  $[\triangle]/[\triangledown]$ : "Ust. podstawowe"  $\rightarrow$  **OK**
- 3.  $\left[\text{A} \middle| \text{/} \mid \text{w} \right]$ : wybierz główną pozycję  $\rightarrow \text{OK}$

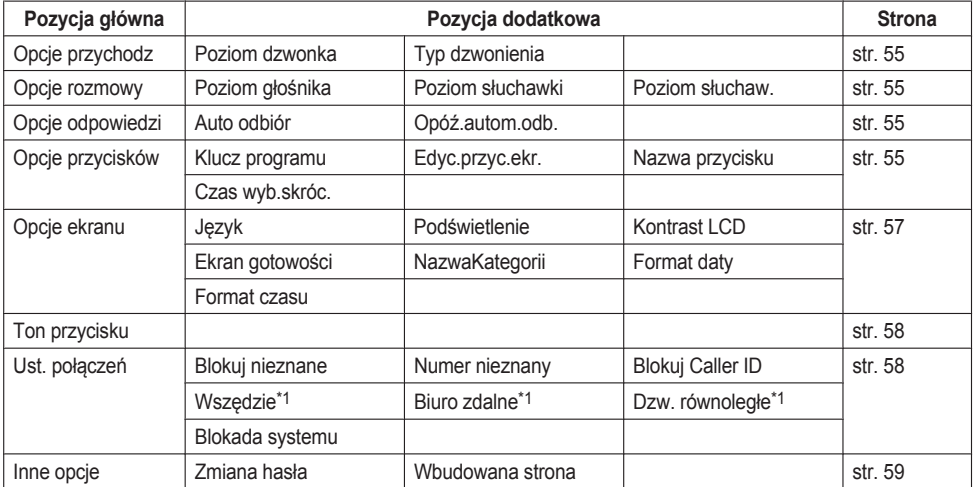

<span id="page-45-0"></span>\*1 Pozycja ta jest wyświetlana tylko wtedy, gdy funkcja została włączona. Skontaktuj się z administratorem, aby uzyskać dalsze informacje.

### **Zmiana ustawień systemu**

#### **Ważne:**

• Zakres dostępnych opcji zależy od rodzaju systemu telefonicznego. Skontaktuj się z administratorem, aby uzyskać dalsze informacje.

### **[W trybie czuwania]**

- 1. **Menu**
- 2.  $\left[\frac{\Delta}{\sqrt{v}}\right]$ : "Ust. systemu"  $\rightarrow$  **OK**
- 3.  $[A]/[\mathbf{v}]$ : wybierz główną pozycję  $\rightarrow$  **OK**

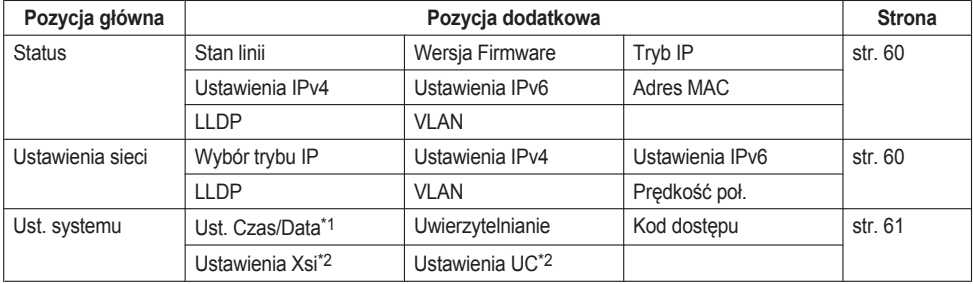

- <span id="page-46-0"></span>\*1 Dostępność jest uzależniona od parametrów linii telefonicznej. Skontaktuj się z administratorem, aby uzyskać dalsze informacje.
- <span id="page-46-1"></span>\*2 Pozycja ta jest wyświetlana tylko wtedy, gdy funkcja została włączona. Skontaktuj się z administratorem, aby uzyskać dalsze informacje.

### **Programowanie za pośrednictwem internetowego interfejsu użytkownika**

Funkcja umożliwia użycie interfejsu internetowego do skonfigurowania rozmaitych ustawień i opcji, również takich, których nie da się ustawić bezpośrednio. Poniższa lista zawiera przydatne funkcje, które można skonfigurować za pomocą interfejsu internetowego.

Skontaktuj się z administratorem, aby uzyskać dalsze informacje.

- **Ustawienia języka (Telefon IP/Sieć)**
- Hasło użytkownika (dostęp do interfejsu internetowego)
- Domyślna linia dla połączeń wychodzących
- Lista odrzucanych numerów telefonów
- Funkcje połączeń
	- Włączanie wykonywania połączeń anonimowych
	- Włączanie blokady połączeń anonimowych
	- Włączanie funkcji "Nie przeszkadzać"
	- Włączanie każdorazowego przekazywania połączeń
	- Przekazywanie numeru (każdorazowe)
	- Włączanie przekazywania połączeń, gdy linia jest zajęta
	- Przekazywanie numeru (zajęty)
	- Włączanie przekazywania połączeń przy braku odpowiedzi
	- Przekazywanie numeru (brak odpowiedzi)
	- Liczba sygnałów (brak odpowiedzi)
- Numer gorącej linii
- Klawisz programowalny
- **Importowanie i eksportowanie książki telefonicznej**

#### **Uwaga:**

R Każdorazowy dostęp do tego interfejsu wymaga jego włączenia (opcja Wbudowana obsługa Internetu). Patrz sekcja ["Inne opcje", str. 59](#page-58-0).

# **Instalacja i konfiguracja**

**Uwaga:**

R Firma Panasonic nie ponosi jakiejkolwiek odpowiedzialności za obrażenia ciała czy uszkodzenia mienia wynikające z nieprawidłowej instalacji urządzenia lub wykorzystywania go niezgodnie z tą instrukcją.

### **Ostrzeżenie:**

- R Aby ograniczyć ryzyko pożaru lub porażenia prądem, nie przeciążaj gniazdek elektrycznych ani przedłużaczy.
- Włóż wtyczke zasilacza pradu przemiennego do gniazdka i dociśnii ją do końca. W przeciwnym razie mogłoby dojść do porażenia prądem i/lub powstania nadmiernej ilości ciepła skutkującej pożarem.
- R Pamiętaj o regularnym czyszczeniu wtyczki i zasilacza z kurzu. Co pewien czas wyciągaj wtyczkę z gniazdka i przecieraj ją suchą szmatką. Nagromadzenie kurzu może doprowadzić do uszkodzenia izolacji i pożaru.

### **Montaż podstawki**

Przymocuj podstawkę do telefonu stacjonarnego.

- 1. Włóż podstawkę w gniazda w obudowie.
- 2. Delikatnie obróć podstawkę w pokazanym kierunku, aż zostanie zamocowana.

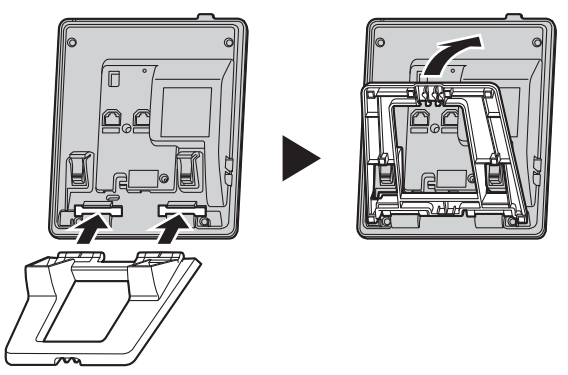

### **Ustawianie podstawki w żądanym położeniu**

Dociśnij podstawkę w miejscach oznaczonych słowem PUSH, korzystając z obu rąk. Przesuń ją tak, aby została zablokowana w żądanej pozycji.

 $\bullet$  Górna pozycja  $\rightarrow$  dolna pozycja

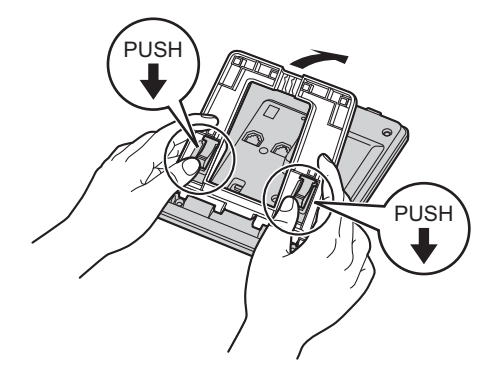

 $\bullet$  Dolna pozycja  $\rightarrow$  górna pozycja

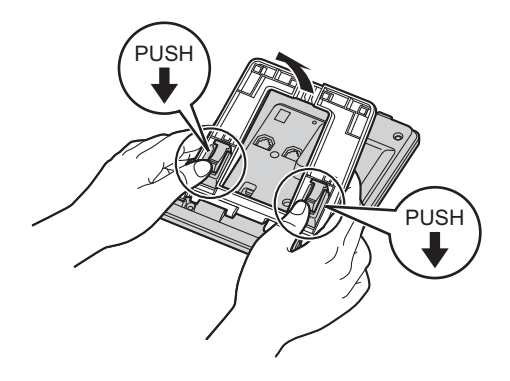

### **Demontaż podstawki**

Odchyl podstawkę w kierunku wskazanym na oznaczeniach ze słowem PUSH, korzystając z obu rąk.

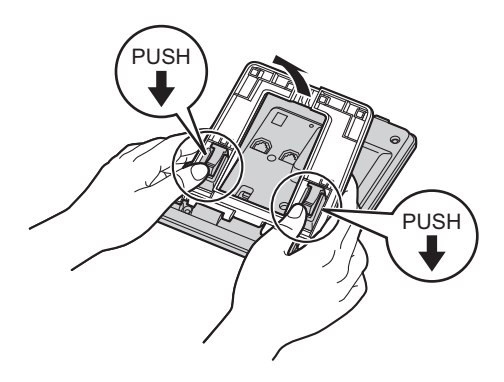

### **Podłączanie przewodów**

Podłącz do urządzenia kabel sieci Ethernet, przewód słuchawki oraz przewód zasilacza prądu przemiennego (opcjonalnie).

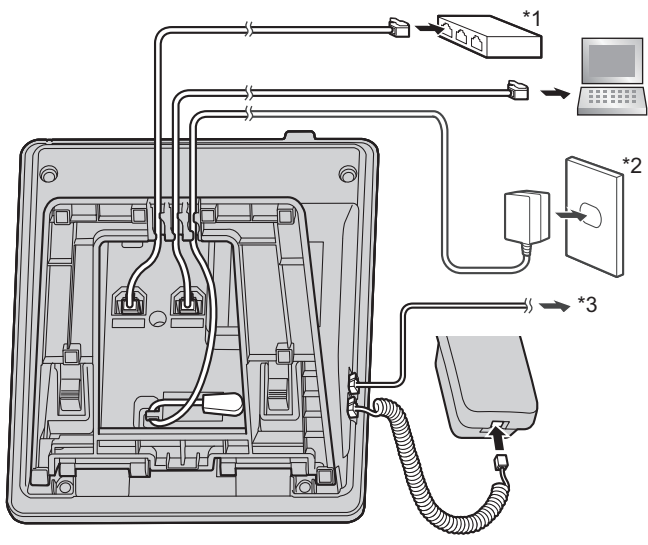

- \*1 Koncentrator PoE
- \*2 Opcjonalny zasilacz prądu przemiennego
- \*3 Opcjonalny zestaw słuchawkowy Najnowsze informacje na temat zestawów słuchawkowych przetestowanych z urządzeniem można znaleźć na stronie internetowej: **<http://panasonic.net/pcc/support/sipphone/>**
- Pierwotne ustawienie adresu IP to "DHCP—Automatycznie". Abu uzyskać informacje na temat swojego środowiska sieciowego, skontaktuj się z administratorem. Aby uzyskać szczegółowe informacje, patrz sekcja ["Ustawienia sieci", str. 60.](#page-59-1)

### **Wybór kabli Ethernet (niedołączone)**

R Używaj elastycznych kabli bez zakrytych wtyczek. Nie należy używać kabli z twardą warstwą izolacyjną, która może ulec pęknięciu lub rozdarciu podczas zginania.

Aby zapobiec uszkodzeniom kabli, należy korzystać z kabli, które nie wysuną się z podstawy urządzenia.

Podłącz kable, jak pokazano na poniższej ilustracji.

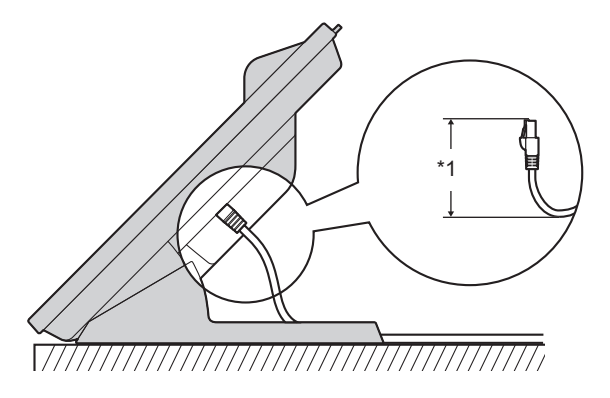

- \*1 Maks. 60 mm (2 3/8 cala)
- R Używaj prostych kabli Ethernet kategorii 5e (lub wyższej) (niedołączone) o maksymalnej średnicy 6,5 mm (1/4 cala).

#### **Podłączanie do koncentratora przełączającego**

- R W przypadku korzystania z funkcji PoE zasilacz nie jest konieczny.
- R Urządzenie spełnia wymagania standardu zasilania PoE klasy 1.

#### **Podłączanie do komputera PC**

• Port komputera PC nie obsługuje funkcji PoE dla podłączonych urządzeń.

#### **Podłączanie kabli i zasilacza**

● Przełóż kabel Ethernet i przewód zasilacza pod podstawką.

### **Montaż na ścianie**

#### **Uwaga:**

- R Upewnij się, że parametry ściany i sposób montażu są adekwatne do wagi urządzenia.
- 1. Osadź występy adaptera do montażu ściennego w oznaczonych otworach w obudowie telefonu, po czym przesuń adapter w kierunku wskazanym przez strzałkę tak, aby rozległo się kliknięcie.

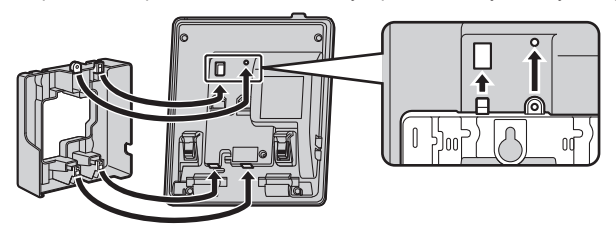

- 2. Dokręć adapter do telefonu za pomocą małego wkrętu. (Zalecany moment: od 0,4 N·m [4,08 kgf·na cm/3,54 funta-siły·na cal] do 0,6 N·m [6,12 kgf·na cm/ 5,31 funta-siły·na cal])
- 3. Podłącz przewody zasilacza prądu przemiennego i słuchawki.

# *Instalacja i konfiguracja*

4. Zamocuj w ścianie duże wkręty oddalone od siebie o 83 mm (3 1/4 cala) lub 100 mm (3 15/16 cala), a następnie zawieś na nich urządzenie.

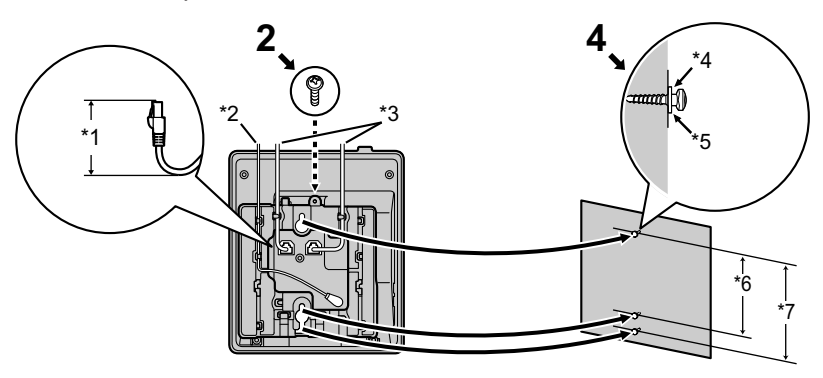

- \*1 Maks. 40 mm (1 37/64 cala)
- \*2 Zasilacz prądu przemiennego
- \*3 Kable sieci Ethernet
- \*4 Podkładka
- \*5 Wkręć do tego punktu.
- \*6 83 mm (3 1/4 cala)
- \*7 100 mm (3 15/16 cala)
- Na końcu tej instrukcji znajdziesz szablon do montażu ściennego.
- Przy wierceniu otworów na wkręty omijaj rury, przewody elektryczne itd., zarówno zewnętrzne, jak i te znajdujące się wewnątrz ściany.
- Łby wkrętów nie powinny przylegać do ściany.
- W przypadku niektórych rodzajów ścian do zamocowania wkrętów są potrzebne kołki.

### **Odkładanie słuchawki**

#### **Odkładanie słuchawki podczas rozmowy**

1. Zawieś słuchawkę, korzystając z górnej krawędzi jednostki.

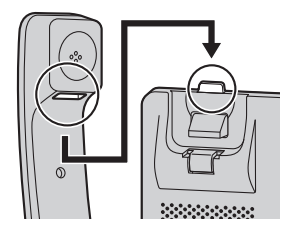

#### **Zabezpieczanie słuchawki w przypadku zamontowania urządzenia na ścianie**

- 1. Wyjmij z gniazda haczyk na słuchawkę.
- 2. Odwróć go.
- 3. Wsuń haczyk z powrotem do gniazda tak, aby rozległo się kliknięcie.

4. Po odłożeniu słuchawka będzie prawidłowo zabezpieczona.

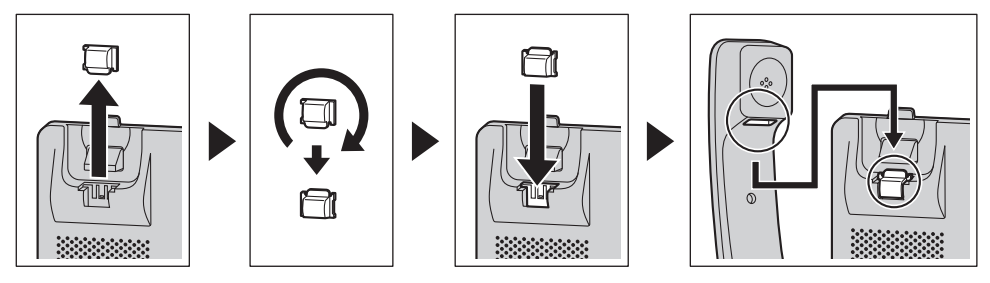

# **Aktualizacja oprogramowania**

Operator telefoniczny co pewien czas aktualizuje oprogramowanie o nowe funkcje. Skontaktuj się z administratorem, aby uzyskać dalsze informacje.

### **Tryby wprowadzania znaków**

### **KX-HDV130 (Sufiks: NE/X/SX)**

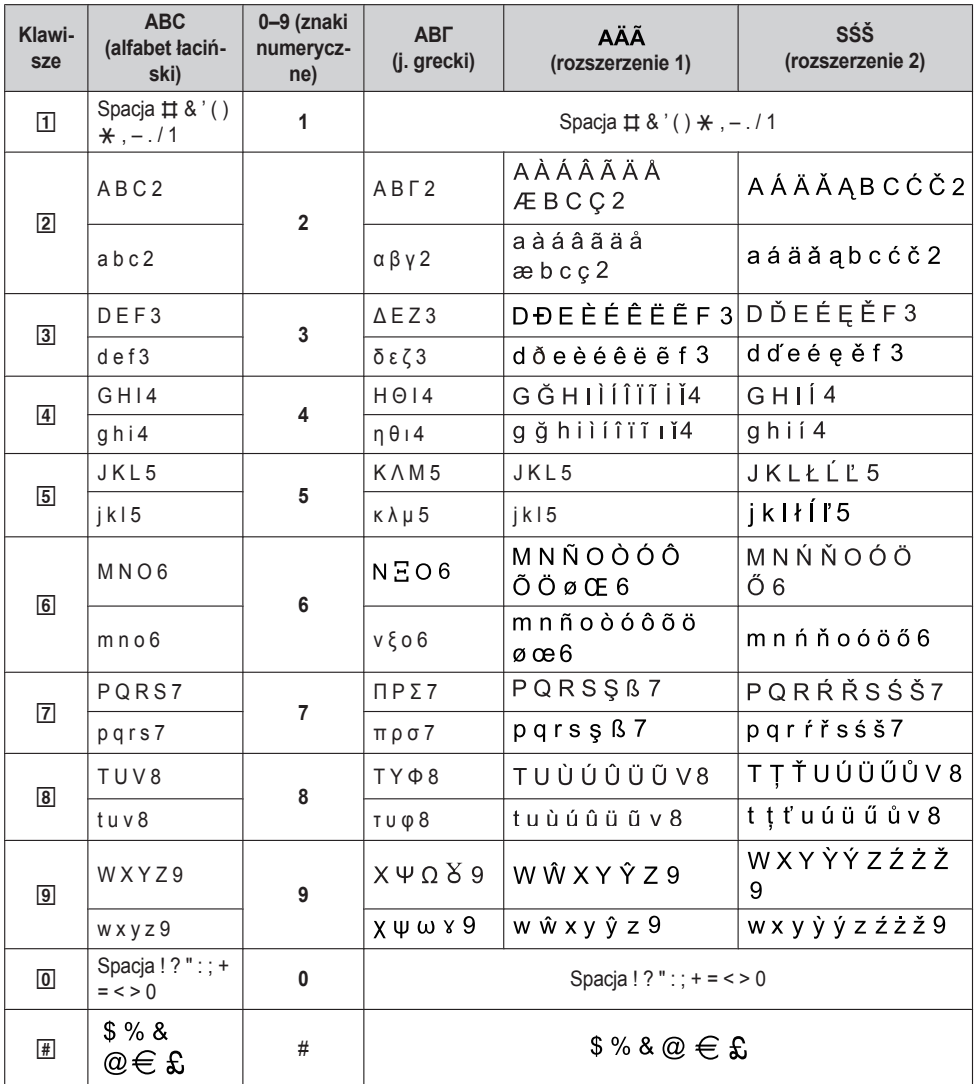

 $\bullet$  Naciśnij klawisz  $\mathbb{R}$  przed wprowadzeniem znaku, aby zmienić wielkie litery na małe lub odwrotnie.

R Wielokrotne naciskanie danego klawisza pozwala wyświetlić kolejne znaki, które są mu przyporządkowane. Aby na przykład uzyskać literę "C" alfabetu łacińskiego, należy 3 razy nacisnąć klawisz 2.

 $\bullet$  Znaki wpisywane za pomocą klawisza  $\boxed{\text{#}}$  (np. symbol  $\text{#}$  są niedostępne podczas przeszukiwania książki telefonicznej. Patrz sekcja ["Wyszukiwanie pozycji zapisanych w lokalnej książce telefonicznej", str. 38](#page-37-4).

• Klawisze telefonu mogą różnić się wyglądem od tych przedstawionych w tabeli.

### **Układ menu ustawień podstawowych**

### <span id="page-54-1"></span>**Opcje przychodz**

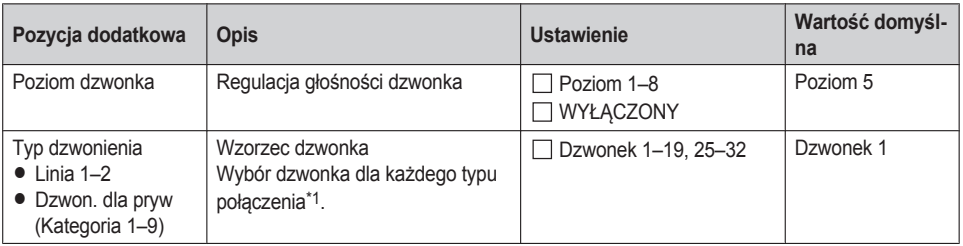

<span id="page-54-4"></span>\*1 Zaprogramowane melodie są wykorzystywane na mocy zezwolenia © 2010 Copyrights Vision Inc.

### <span id="page-54-2"></span>**Opcje rozmowy**

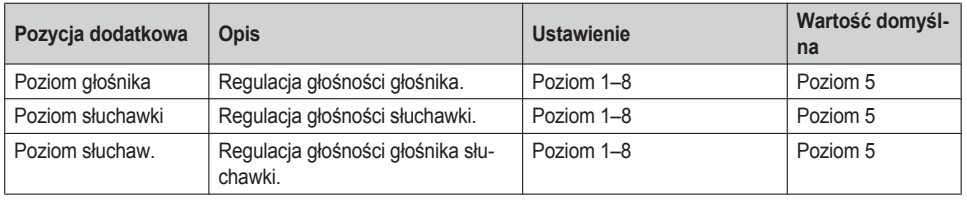

### <span id="page-54-3"></span>**Opcje odpowiedzi**

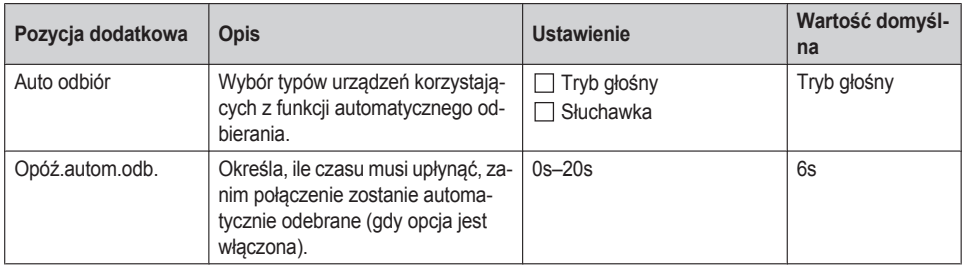

### <span id="page-54-0"></span>**Opcje przycisków**

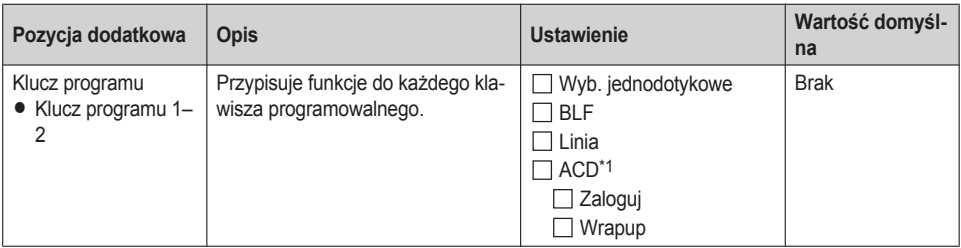

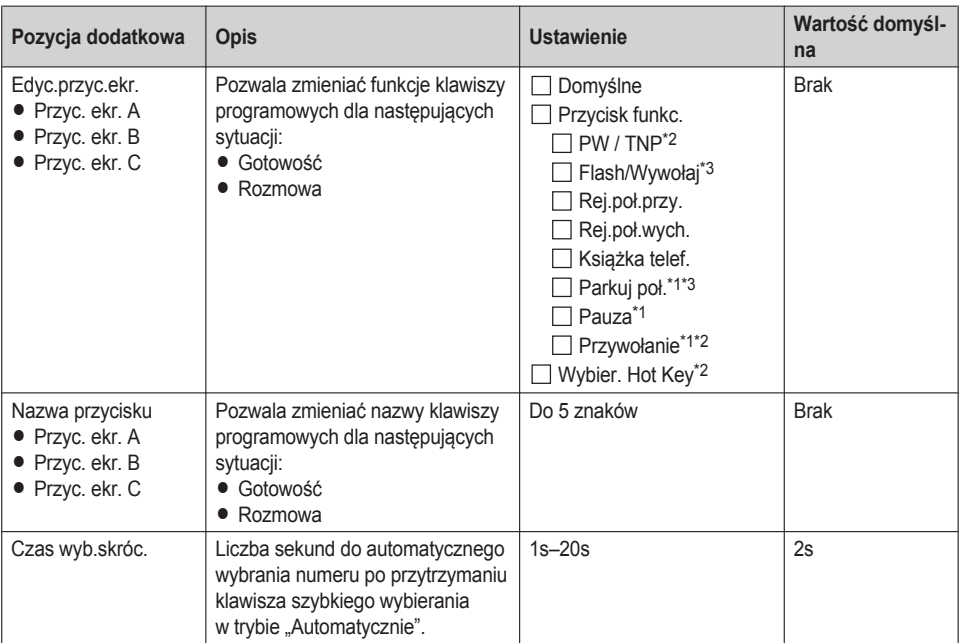

<span id="page-55-0"></span>\*1 Pojawia się na wyświetlaczu po skonfigurowaniu w telefonie.

<span id="page-55-1"></span>\*2 Pojawia się na wyświetlaczu po wybraniu opcji "Gotowość".

<span id="page-55-2"></span>\*3 Pojawia się na wyświetlaczu po wybraniu opcji "Rozmowa".

### <span id="page-56-0"></span>**Opcje ekranu**

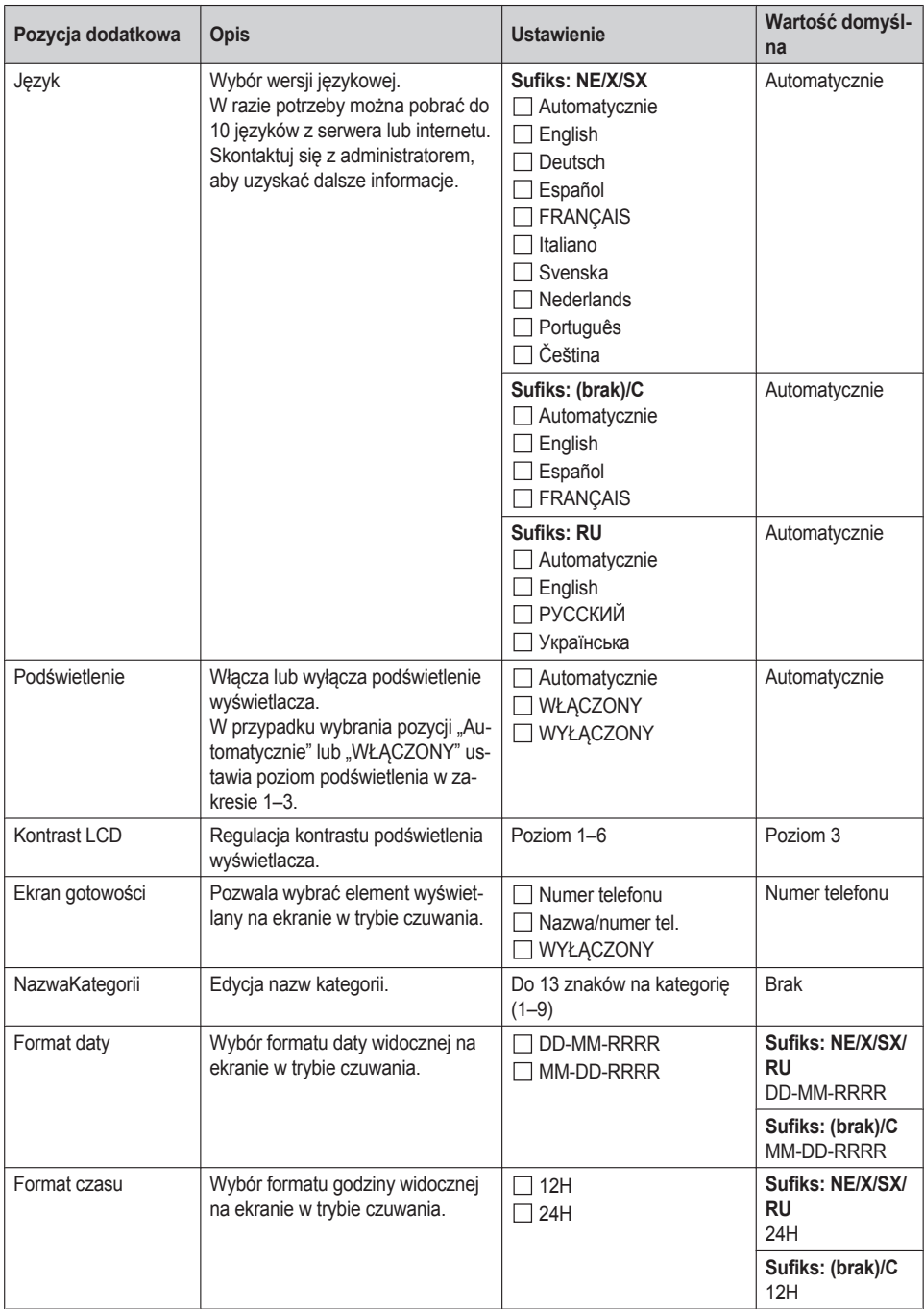

### <span id="page-57-0"></span>**Ton przycisku**

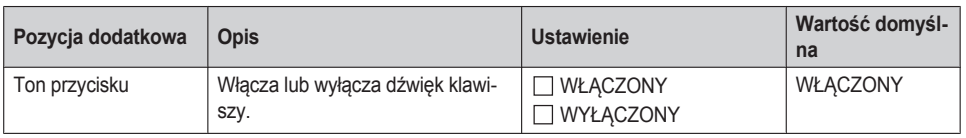

#### <span id="page-57-1"></span>**Ust. połączeń**

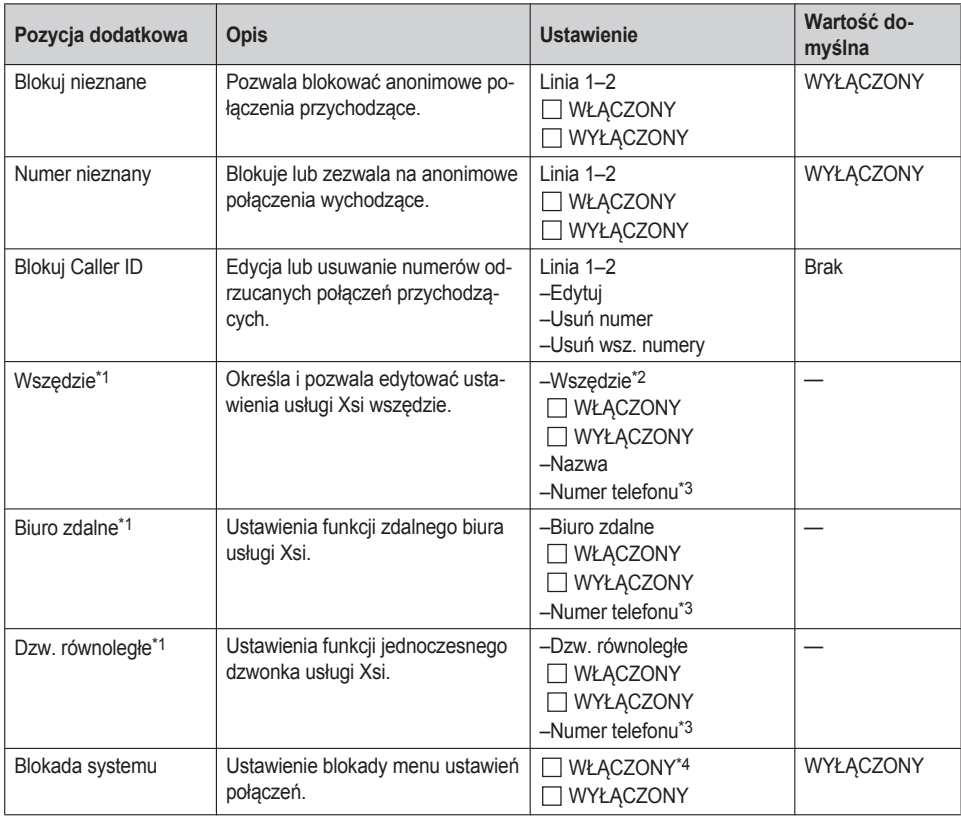

<span id="page-57-2"></span>\*1 Pozycję tę można wybrać, jeżeli dostępna jest usługa Xsi. Skontaktuj się z administratorem, aby uzyskać dalsze informacje.

<span id="page-57-3"></span>\*2 Opcja wyświetlana wyłącznie podczas edycji.

<span id="page-57-4"></span>\*3 Jeżeli numer telefonu zawiera więcej niż 32 cyfry, każda kolejna cyfra powyżej tego limitu nie będzie wyświetlana.

<span id="page-57-5"></span>\*4 Hasło jest wymagane (4 cyfry).

#### <span id="page-58-0"></span>**Inne opcje**

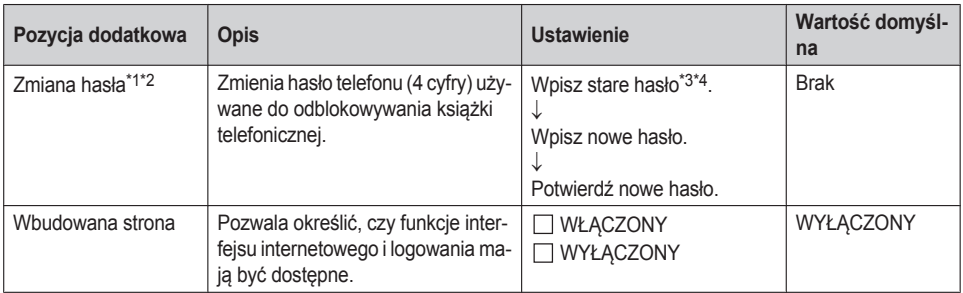

<span id="page-58-1"></span>\*1 Aby uniknąć nieautoryzowanego dostępu do urządzenia, należy:

- R Ustawić losowe hasło, którego nie da się łatwo odgadnąć.
- Regularnie zmieniać hasło.
- <span id="page-58-2"></span>\*2 Na wszelki wypadek hasło należy zanotować.
- <span id="page-58-3"></span>\*3 Jeśli hasło nie zostało jeszcze zdefiniowane, można pominąć pierwszy krok.
- <span id="page-58-4"></span>\*4 Aby uzyskać szczegółowe informacje dotyczące ustawiania hasła, patrz sekcja ["Ustawianie hasła", str. 21.](#page-20-0)

## **Układ menu ustawień systemu**

### <span id="page-59-0"></span>**Status**

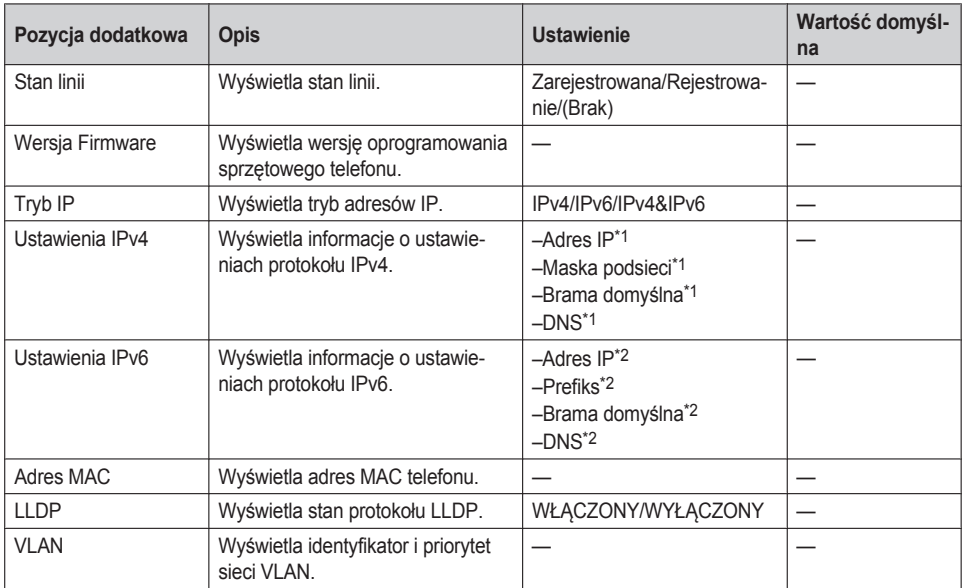

<span id="page-59-2"></span>\*1 Jeżeli opcja nie jest ustawiona, na wyświetlaczu widać wartość "0.0.0.0". Kiedy telefon nie jest podłączony do sieci, wyświetlana jest informacja "...".

<span id="page-59-3"></span>\*2 Jeżeli opcja nie jest ustawiona, na wyświetlaczu widać wartość "0::0". Kiedy telefon nie jest podłączony do sieci, wyświetlana jest informacja "::".

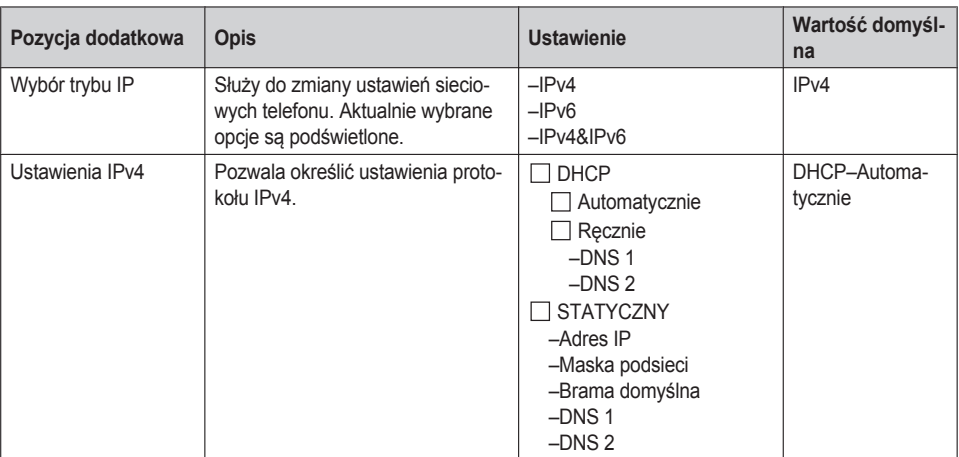

#### <span id="page-59-1"></span>**Ustawienia sieci**

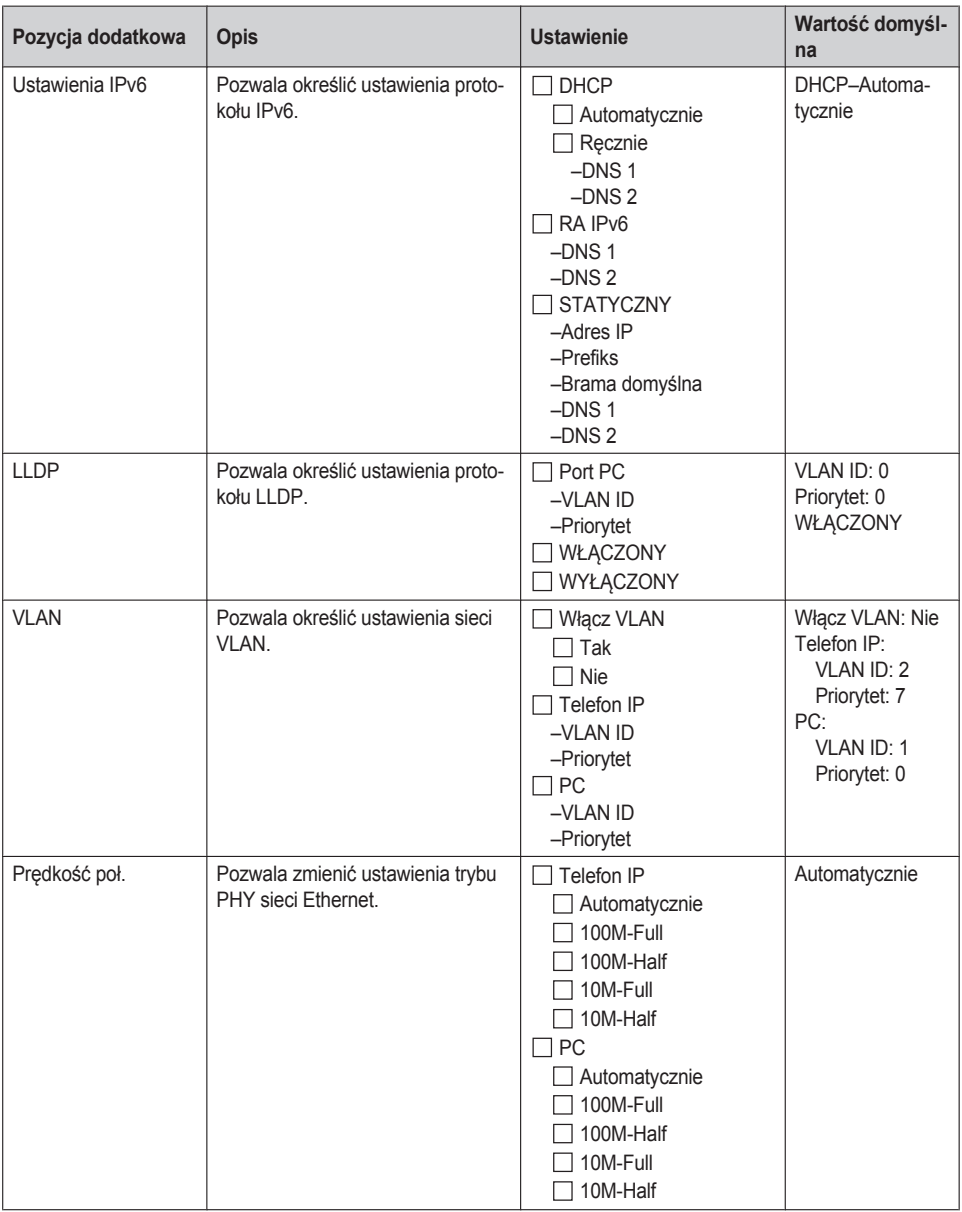

### <span id="page-60-1"></span><span id="page-60-0"></span>**Ust. systemu**

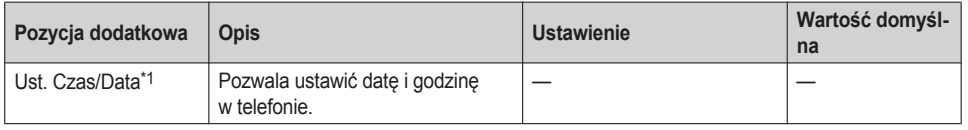

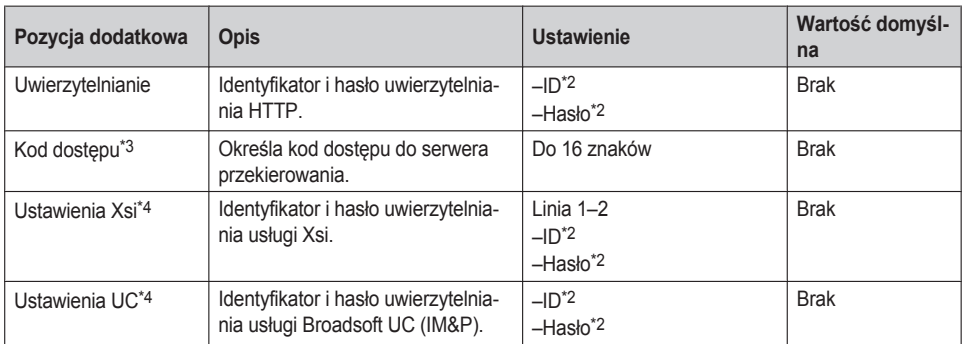

<span id="page-61-0"></span>\*1 Dostępność jest uzależniona od parametrów linii telefonicznej. Skontaktuj się z administratorem, aby uzyskać dalsze informacje.

- <span id="page-61-1"></span>\*2 Do 128 znaków
- <span id="page-61-2"></span>\*3 Ta pozycja jest wyświetlana tylko podczas pierwszego wprowadzania ustawień.
- <span id="page-61-3"></span>\*4 Pozycja ta jest wyświetlana tylko wtedy, gdy funkcja została włączona. Skontaktuj się z administratorem, aby uzyskać dalsze informacje.

# **Dane techniczne**

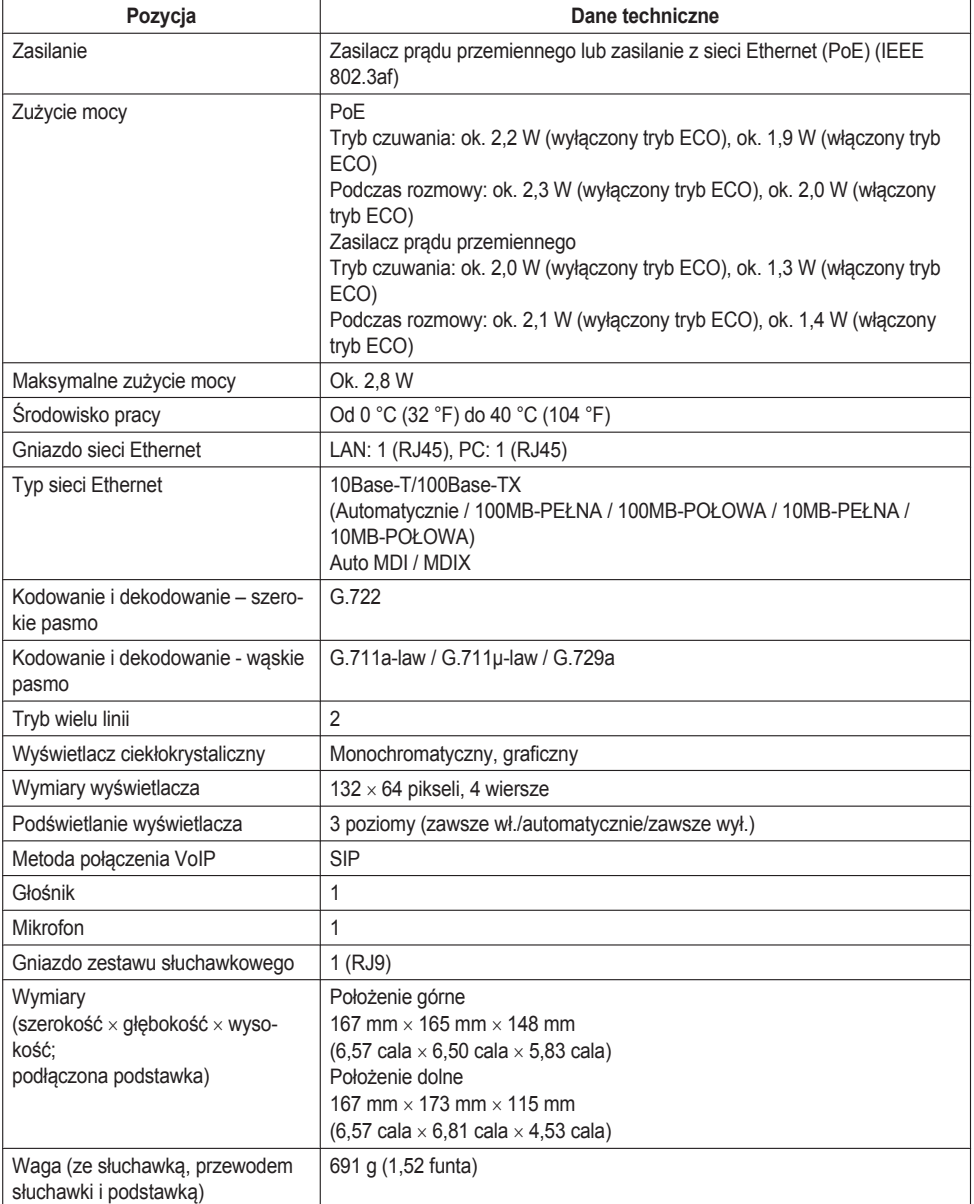

# **Rozwiązywanie problemów**

### **Częste problemy i ich rozwiązania**

### **Ogólne**

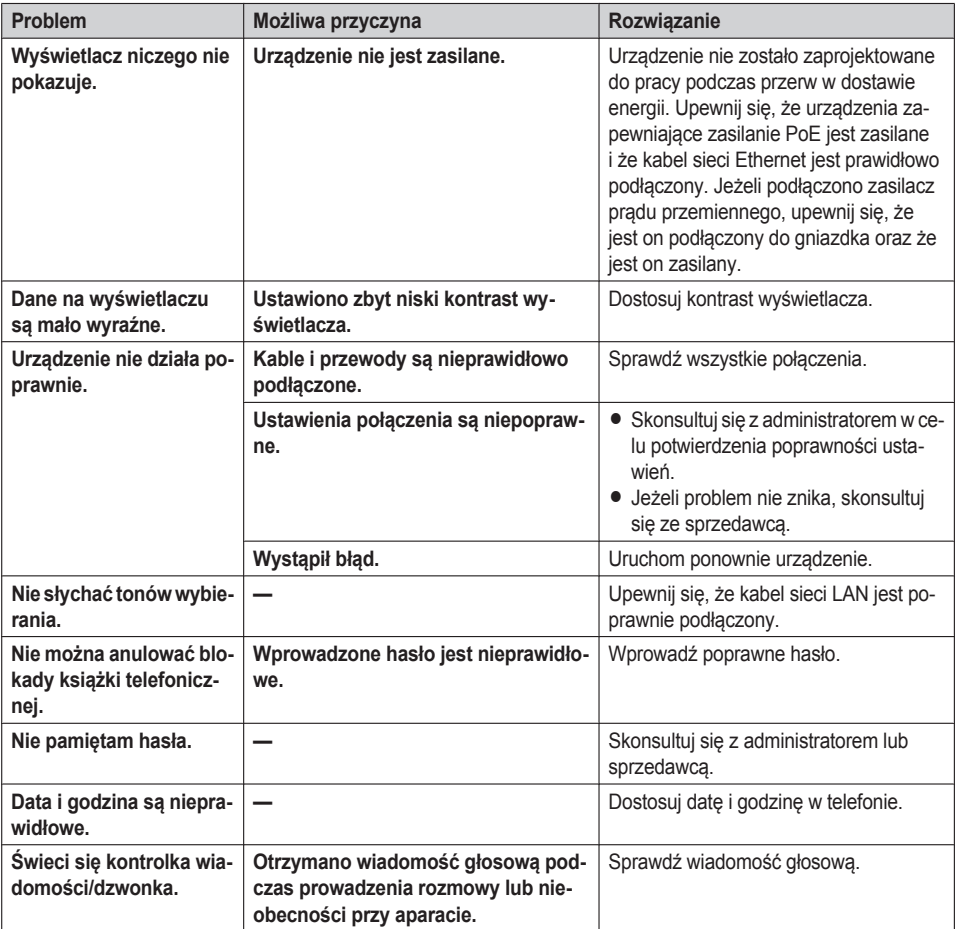

### **Wykonywanie i odbieranie połączeń**

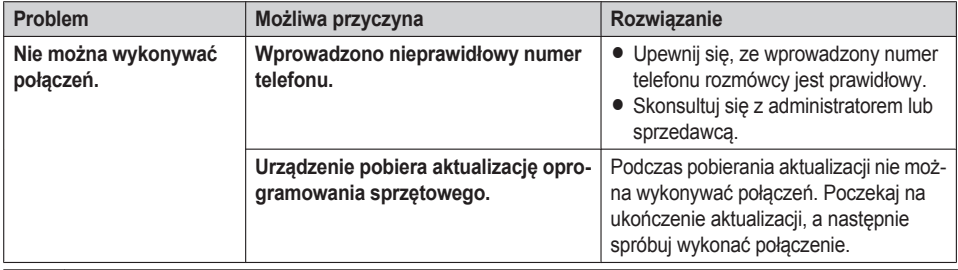

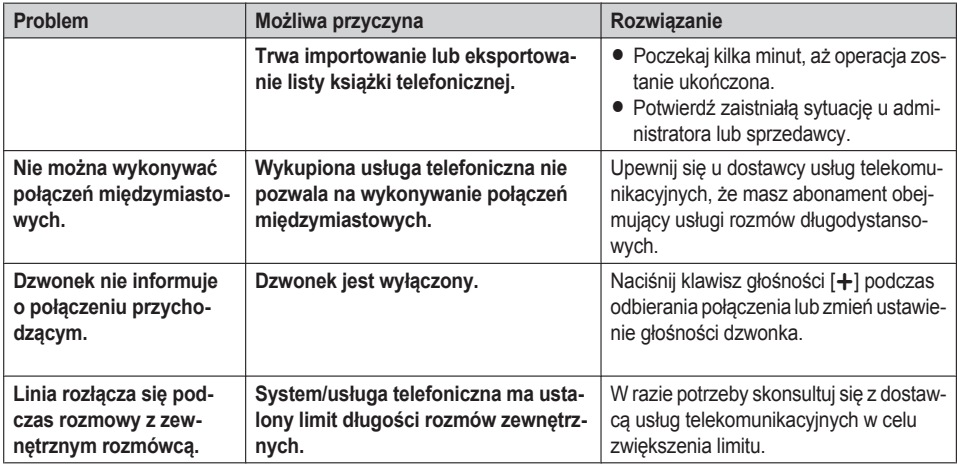

### **Jakość dźwięku**

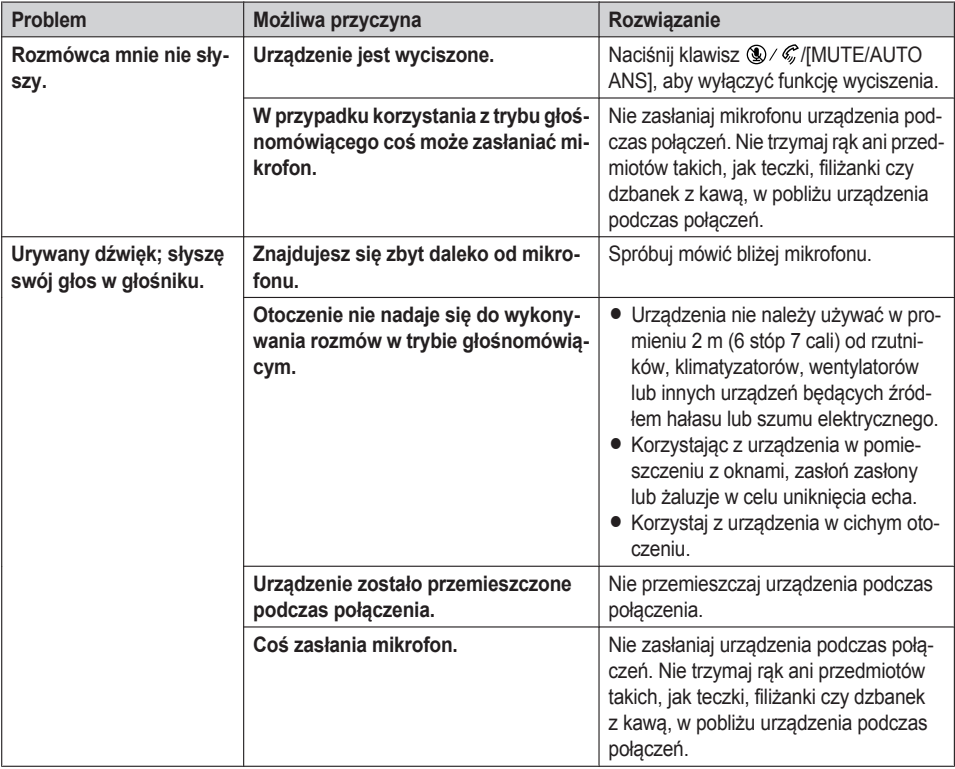

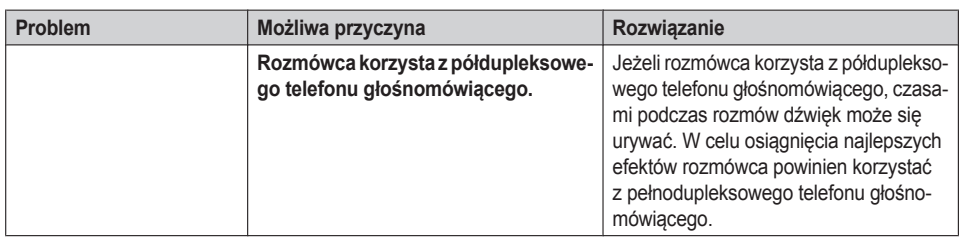

### **Lista książki telefonicznej**

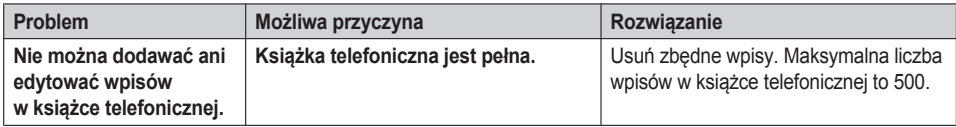

# **Komunikaty o błędach**

Podczas pracy urządzenia na jego wyświetlaczu mogą się pojawiać komunikaty o błędach. Poniższa tabela zawiera zestawienie tych komunikatów oraz informacje o możliwych przyczynach problemów i sposobach ich rozwiązywania.

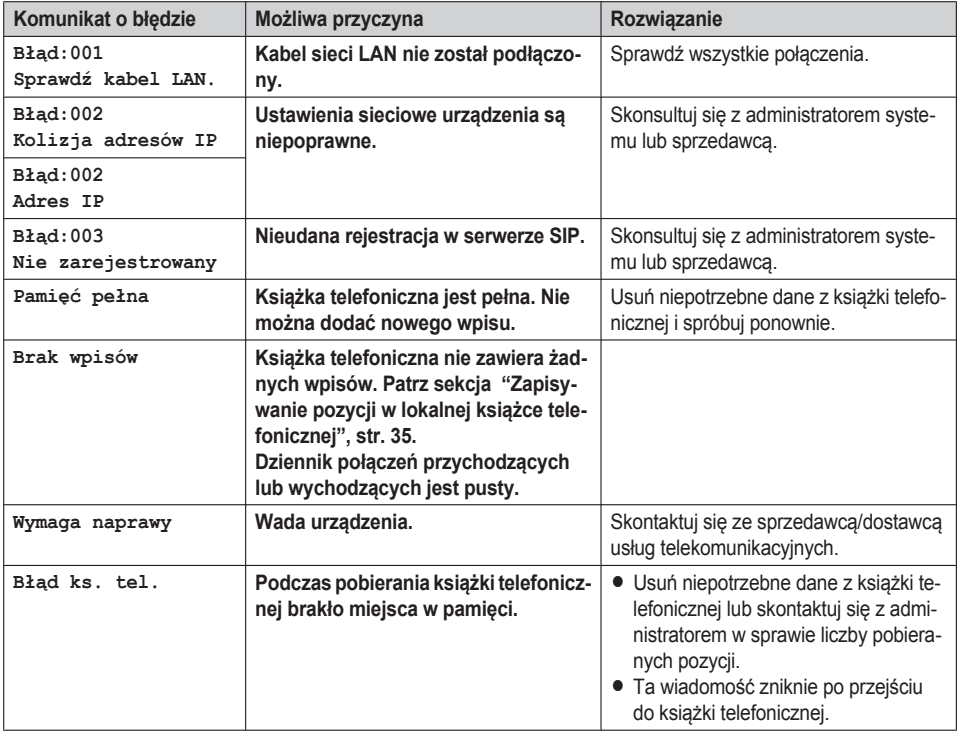

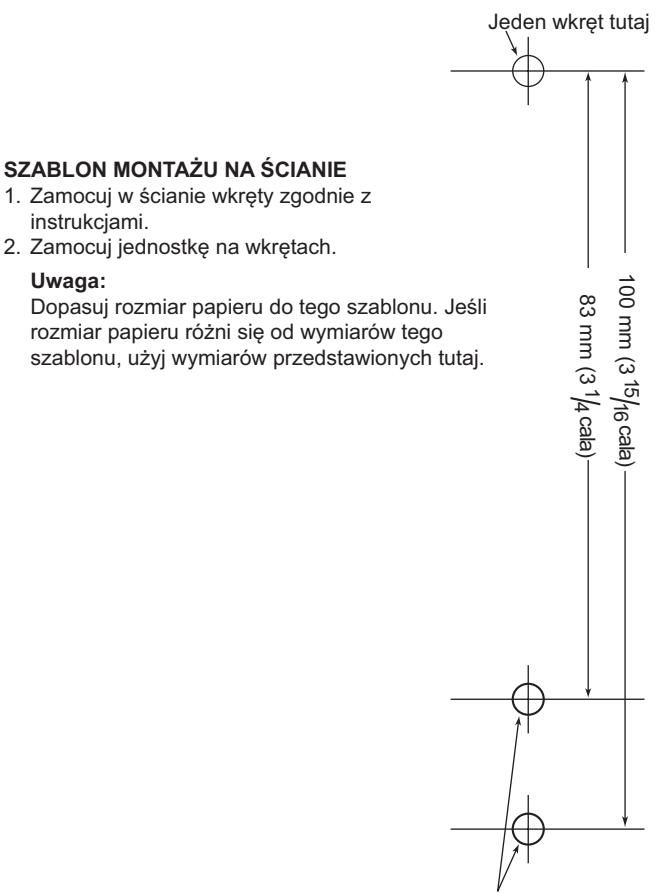

Jeden wkręt po każdej stronie

# Panasonic System Networks Co., Ltd.

1-62, 4-chome, Minoshima, Hakata-ku, Fukuoka 812-8531, Japonia Witryna internetowa:<http://www.panasonic.net/pcc/support/sipphone>

Prawa autorskie:

Prawa autorskie do materiałów zawartych w tym dokumencie należą do firmy Panasonic System Networks Co., Ltd., a ich rozpowszechnianie może się odbywać wyłącznie na użytek wewnętrzny. Inne metody rozpowszechniania, zarówno w części, jak i całości, są zabronione bez uprzedniego uzyskania pisemnej zgody firmy Panasonic System Networks Co., Ltd.

© Panasonic System Networks Co., Ltd. 2015 **PNQX7171ZA** DD0215SM0